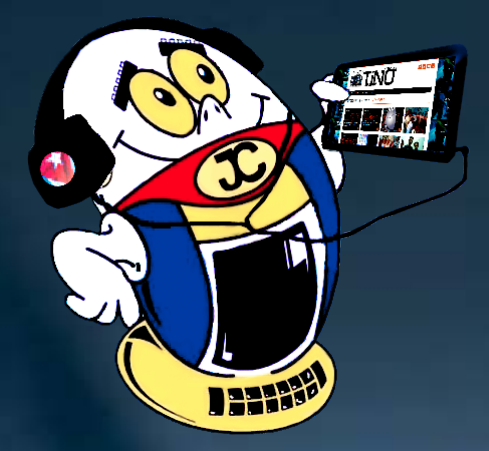

# **REVISTA**

Gratuita ISSN 1995-9419

Número 63 2018, nov.-dic.

Revista Informático-Tecnológica de la familia Revista bimestral de los Joven Club de Computación y Electrónica

## www.revista.jovenclub.cu

**[Aplicación](#page-9-0) móvil para dar publicidad <sup>a</sup> los [servicios •—](#page-9-0) 10**

**El [popular](#page-21-0) [glosario](#page-21-0) de [Twitter •—](#page-21-0) 22**

## **El Colectivo**

### **Directora**

MSc. Yolagny Díaz Bermúdez *yolagny.diaz@mtz.jovenclub.cu*

### **Editor Jefe**

MSc. Yolagny Díaz Bermúdez *yolagny.diaz@mtz.jovenclub.cu*

### **Editores**

Dr.C. Aniano Díaz Bombino *anianoa.diaz@vcl.jovenclub.cu* Lic. Bernardo Herrera Pérez *bernardo@mtz.jovenclub.cu* MSc.Yonaika Pérez Cabrera *yonaika.perez@mtz.jovenclub.cu*

### **Correctora**

MSc. Lisbet Vallés Bravo *lisbet@ssp.jovenclub.cu*

### **Edición de imágenes y diseño**

MSc. Yolagny Díaz Bermúdez *yolagny.diaz@mtz.jovenclub.cu*

### **Maquetación**

MSc. Yolagny Díaz Bermúdez *yolagny.diaz@mtz.jovenclub.cu* DI. Carlos Vázquez Aguilar

### **Puede acceder a nuestra publicación a través del Portal http://www.revista.jovenclub.cu**

Llámenos a los siguientes teléfonos en los horarios de 9:00 a.m. a 5:00 p.m., de Lunes a Viernes: **Dirección:** 53 45-912239

### **Dirección Postal:**

Dirección Nacional de los Joven Club de Computación y Electrónica. Calle 13 N.º 456 entre E y F, Vedado, municipio Plaza de la Revolución, La Habana, Cuba

### RNPS 2163 / ISSN 1995-9419

El número 63 de Tino llega a ustedes rodeado de acontecimientos felices. Algunos recién tuvieron lugar. En este caso se encuentran las nueve victorias que se lograron el pasado primero de noviembre en la sesión del 2018 de la Asamblea General de las Naciones Unidas. Una vez más, el mundo se manifestó en contra del brutal bloqueo económico que sostiene EEUU por más de 50 años con el pueblo cubano.

Por otra parte nos encontramos en la recta final del año y los preparativos para su despedida y celebración de la llegada del 2019 son cada vez más evidentes, unido a la conmemoración de un aniversario más del triunfo de la revolución cubana.

En este número encontrará cómo grabar la pantalla del móvil en la computadora en la sección X-móvil. Entre las noticias destacadas, en esta ocasión se exponen detalles de la [visita realizada por el Ministro de Comunicacio](#page-5-0)nes a las instalaciones de los Joven Club de Computación y Electrónica de la provincia de Camagüey, así como detalles relacionados con el [proceso de](#page-6-0) 

[informatización de la sociedad cu](#page-6-0)[bana que resultaron de la Primera](#page-6-0) [Conferencia Nacional de la Unión](#page-6-0) de Informáticos de Cuba (UIC).

La sección El taller les regala un truco a realizar en el cable coaxial para evitar serias afectaciones en el circuito electrónico del telerreceptor por concepto de lluvia. La red social en esta ocasión regresa por Twitter para detallar el glosario que allí se utiliza.

Sin más, llegue a ustedes el número 63 de Tino con propuestas variadas y atractivas, que esperamos les resulten interesantes e instruc-

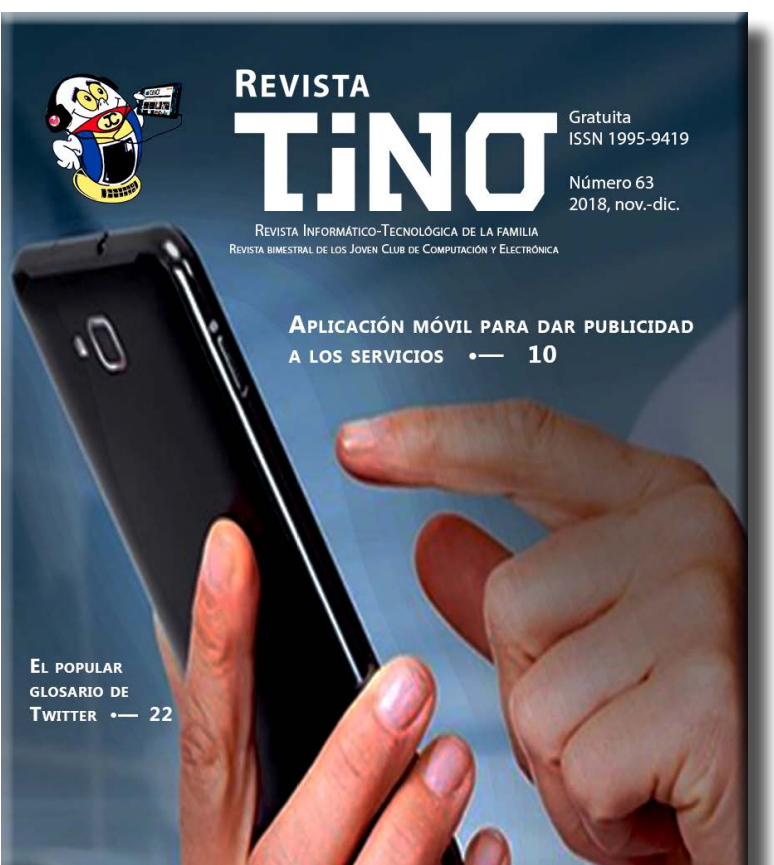

tivas.

## Recuerde que siempre estamos a su alcance mediante el correo

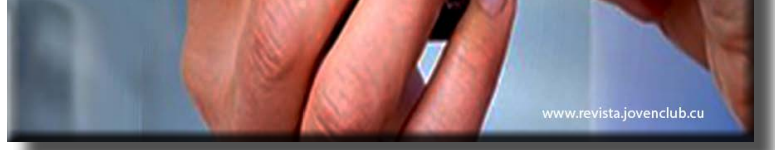

electrónico *revistatino@jovenclub.cu* desde el cual esperamos por sus opiniones.

MSc. Yolagny Díaz Bermúdez Directora de la Revista TINO

## **Editorial**

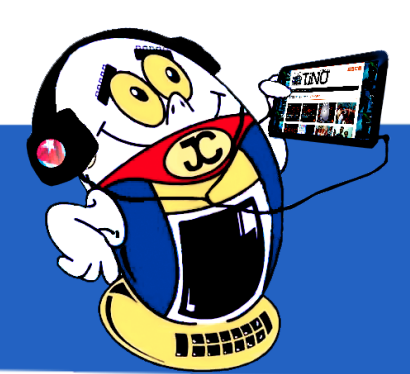

**Pangu Jailbreak para iphone con [iOS 9.0 al 9.1•—](#page-3-0) 4 Cómo funciona WhatsApp [Messenger•—](#page-3-0) 4 Grabar la pantalla del móvil en la computadora con DR [FONE TOOLKIT •—](#page-4-0) 5**

**Ministro de [Comunicaciones](#page-5-0) reconoce los avances de los Joven Club •—6 Reconocen <sup>a</sup> trabajadores destacados en [Camagüey •—](#page-5-0) 6 La UIC <sup>y</sup> el proceso de informatización de la sociedad [cubana •—7](#page-6-0)**

**Versat [Sarasola- Un](#page-7-0) sistema seguro al alcance de la empresa cubana •— 8 Aplicación móvil para dar publicidad <sup>a</sup> los [servicios •—](#page-9-0) 10**

**T-CUP Cámara fotográfica [ultrarrápida •—](#page-13-0) 14**

**El cable coaxial <sup>y</sup> la [lluvia•—](#page-15-0) 16**

**«Concéntrate en [Mayabeque»: un](#page-17-0) juego sobre la provincia más joven •— 18**

**Extender la vida útil de cartuchos de tinta <sup>y</sup> [tóner •—](#page-19-0) 20 Deshabilitar la reproducción automática en [Windows 10 •—](#page-19-0) 20 Preparar una imagen de referencia con [Sysprep •—](#page-20-0) 21**

**El popular glosario [de Twitter •—](#page-21-0) 22**

```
AeroVaradero S.A.•— 24
Centro de Investigaciones de Política Internacional•— 24
ASSETS: Sistema de Gestión Integral•— 25
Centro de Histoterapia Placentaria•— 25
TV Yumurí•— 25
```
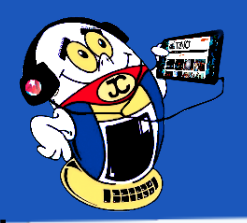

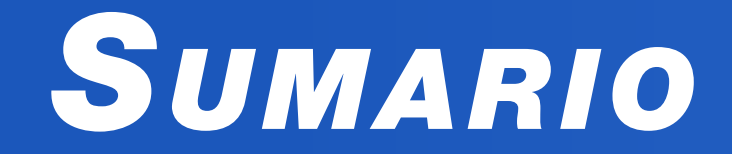

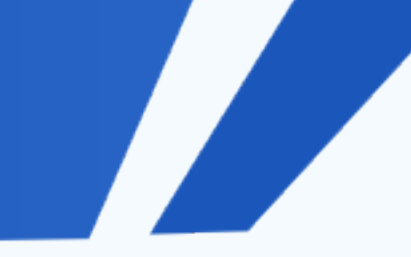

## *X-móvil 04*

## *E<sup>l</sup> vocero 06*

## *E<sup>l</sup> escritorio 08*

## *Vistazos tecnológicos 14*

## *E<sup>l</sup> taller 16*

## *E<sup>l</sup> nivel 18*

## *E<sup>l</sup> consejero 20*

## *L<sup>a</sup> red social 22*

## *E<sup>l</sup> navegador 24*

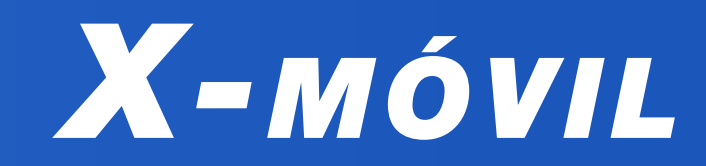

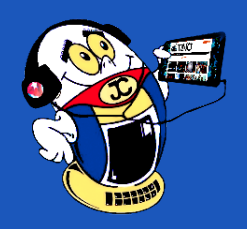

## <span id="page-3-0"></span>**Pangu Jailbreak para iphone con iOS 9.0 al 9.1**

**Autor:** Ereisy Sotolongo Gago / ereisy.sotolongo@ssp.jovenclub.cu

## **Pangu Jailbreak for iphone with iOS 9.0 to 9.1**

Pangu Jailbreak permite liberar el iphone que sea de 64 bits (que serían los mo-delos a partir del iphone 5s) para instalar aplicaciones desde la computadora.

### **Pasos a seguir para ejecutar Jailbreak:**

- Desactivar el código de bloqueo y buscar mi iPhone del dispositivo.
- Activamosel Modo Avión.
- Conectamosel dispositivo y activamos la opción confiar que aparece en la pantalla de la computadora.
- Abrimos el pangu jailbreak y conectados a internet pulsamos el botón «start».
- Llegados al 65%, la herramienta nos pedirá de nuevo que activemos el Modo Avión, así que lo haremos.
- Una vez que esté en el 75% la herramienta nos pedirá que pulsemos sobre la aplicación de Pangu en la pantalla del teléfono.
- Permitir el acceso a la aplicación Fotos cuando nos lo solicite.
- Al finalizar, todavía conectados a internet, abrir cydia y actualizarlo.
- Agregar el repo al cydia: repo.appvv.com y después instalar el appsync unified.

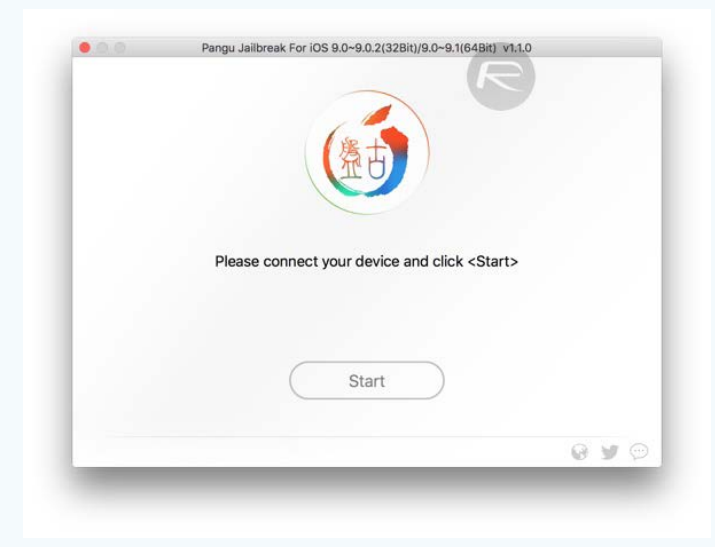

### **Conclusión**

Al tener el iphone con Pangu Jailbreak se le pueden agregar nuevas funcionalidades y aplicaciones, así como mejorar la personalización del teléfono.

**Palabras claves:** jaibreak, iphone, iOS

### **Referencias Bibliográficas**

IphoneClub. (2017). Cómo hacer jailbreak al iOS 9.0 al 9.1 usando Pangu. Recuperado el 18 de junio de 2017, de http://iphone.cubava.cu/2016/11/17/comohacer-jaibreak-al-ios-9-0-al-9-1-usando-pangu/

*«Es el cambio, el cambio continuo, el cambio inevitable, el factor dominante de la sociedad actual.». -Isaac Asimov.*

- Sitio Web: YouTube. Como Usar WhatsApp 2016 || Video 1/3 de.Consultado el 30 de julio de 2017, de https://www.youtube.com/watch?v=tUoVlx6vjBQ
- Sitio Web: YouTube. WhatsApp Cómo Usar: Por (Principiantes y Expertos). Consultado el30 de julio de 2017, de https://www.youtube.com/watch? v=Eozu8ic7BBE
- Sitio Web: WhatsApp. Consultado el 30 de julio de 2017, de https://www. whatsapp.com/features/
- Sitio Web: Wiki How (s.f). Cómo usar WhatsApp. Consultado el 30 de julio de 2017, de http://es.wikihow.com/usar-WhatsApp

## **Cómo funciona WhatsApp Messenger**

**Autor:** Idalia Copeland Sotero / idalia.copeland@cmg.jovenclub.cu

## **How does WhatsApp Messenger works?**

**W**hatsApp es una aplicación de mensajería móvil multiplataforma que le per **miteintercambiar mensajes sin tener que pagar por SMS.** 

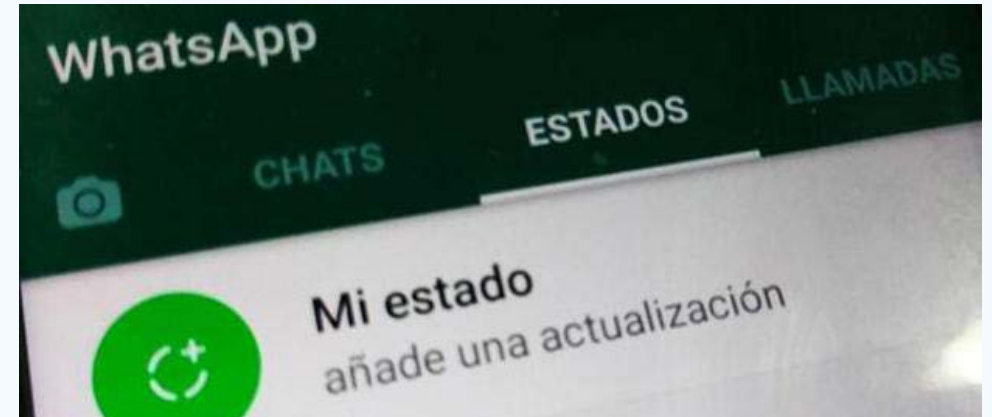

La aplicación al ser instalada, crea una cuenta de usuario usando el número de teléfono como nombre de usuario. Además, sincroniza con la agenda del teléfono posibilitando ver automáticamente los contactos que se tienen, permite la mensajería básica sin pagar por SMS, debido a que WhatsApp Messenger usa el plan de datos que ya tiene para email e internet.

#### **Para usar esta útil aplicación debe seguir los siguientes pasos:**

1. Descargar e instalar la aplicación WhatsApp.

- 2. Abrir WhatsApp.
- 3. Pulsar Aceptar cuando se indique.
- 4. Pulsar Aceptar y continuar.
- 5. Escribir número de teléfono cuando pida esta opción.
- 6. Pulsar Listo.
- 7. Luego abrir la aplicación de mensajes desde el teléfono donde se instaló la aplicación.
- 8. Por último pulsar la opción mensaje de WhatsApp.

**Palabras claves**: aplicación, WhatsApp Messenger, SMS , móvil, email, internet **Keywords**: app, WhatsApp Messenger, Short Message Service, smartphone

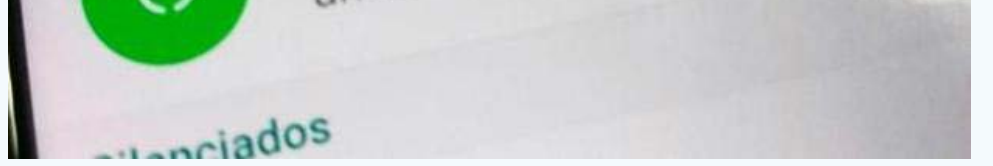

#### **Referencias bibliográficas**

<span id="page-4-0"></span>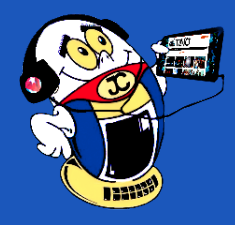

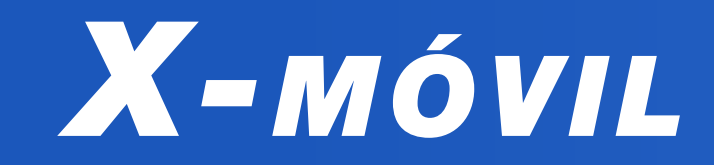

*«Para tener éxito, la planificación sola es insuficiente. Uno debe improvisar también».-Isaac Asimov*

**Grabar la pantalla del móvil en la computadora con DR FONE TOOLKIT Autor:** Liudmila Capote Corrales / liudmila.capote@art.jovenclub.cu

## **Record the mobile screen on the computer with DR FONE TOOLKIT**

Para grabar la pantalla del celular Android en la computadora, es necesario el «DR FONE TOOLKIT», un software que se encuentra disponible en Internet (softwarecrackworks.com/dr-fone-android-6-1-0-26-full-crack/). Un aspecto importante es que el programa es compatible con Windows XP, Vista, 7, 8, 8.1 y 10; y en Mac OS X logra correr en 10.10.3 (Yosemite), 10.9 (Mavericks), 10.8, 10.7, o 10.6.

El software es muy útil, pues permite entrar al root (o súper usuario), respaldo y restauración de datos, eliminar datos, entre otros. Por otra parte cuenta con una grabadora de pantalla (ver Figura 2) que permite la visualización de la pantalla del teléfono móvil en la computadora, pero además de verlo posibilita interactuar con ella, así como con el dispositivo móvil mediante el mouse y el teclado conectados a la computadora.

DR FONE TOOLKIT permite recuperar los contactos eliminados o perdidos, mensajes de texto, fotos, mensajes, música, vídeo y más documentos.

### **Pasos para ejecutar DR FONE TOOLKIT en la computadora:**

1. Ejecutar Dr Fone Toolkit (Figura 1).

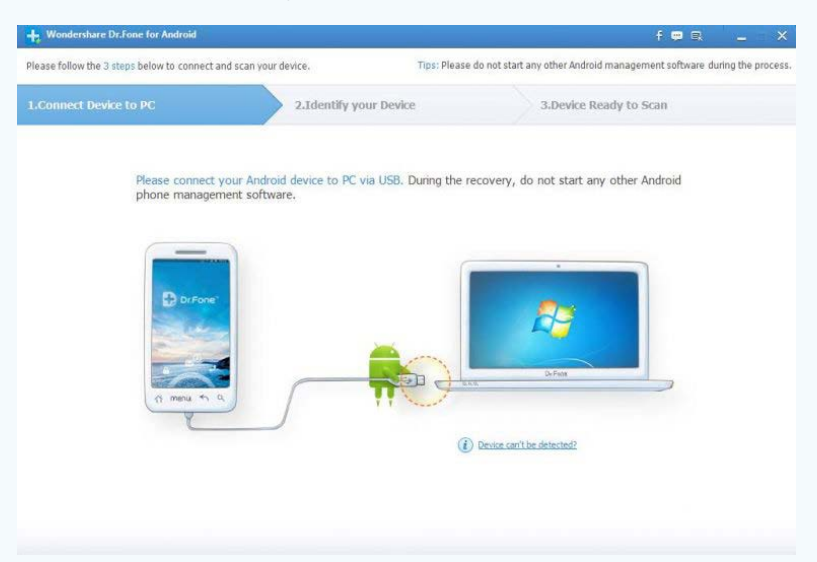

- 2. Recuperar datos (respaldo y restauración, extracción de datos, etc.).
- 3. Clic en grabadora de pantalla, enseguida pone a conectar con el dispositivo en cuestión.
- 4. Para conectar el teléfono celular tiene que estar conectado por USB (Ajustes/ Opciones de desarrollador/Modo de depuración USB).
- 5. Al mostrarse en pantalla, además de verlo, permite interactuar con sus aplicaciones desde la pantalla que se muestra en la computadora.
- 6. Mostrar en pantalla completa, ver Figura 2. Grabar pantalla, Ajustes.

Otra de las ventajas del DR FONE TOOLKIT es que ayuda a grabar lo que se hace en el celular, de manera que se puede hacer video-tutoriales, y da, además, la posibilidad de replicar en pantalla un juego ejecutado en él.

Existen versiones para que funcionen con todos los dispositivos que contienen iOS, iPad, iPhone y iPod Touch.

### **Conclusión**

DR FONE TOOLKIT es una aplicación muy útil pues permite recuperar diferentes tipos de datos, incluyendo vídeos, fotos, mensajes de texto, historial de llamadas, documentos, favoritos de Safari, notas, camera roll, recordatorio, secuencia de fotos y notas de voz.

**Palabras claves:** recuperar datos, celular, grabar, sincronizar

**Keywords:** data recover, cellular, record, synchronize

#### **Referencias bibliográficas**

dr.fone toolkit - Grabadora de Pantalla Android. Recuperado el 19 de octubre, de https://drfone.wondershare.com/es/android-screen-recorder.html

Guía de usuario oficial para Dr.Fone – Android Screen Recorder. Recuperado el 19 de octubre, de https://www.android-data-recovery.org/how-to/android-screen-recorder?lang=es

#### **Figura 1. Dr Fone Toolkit en la pantalla de la computadora.**

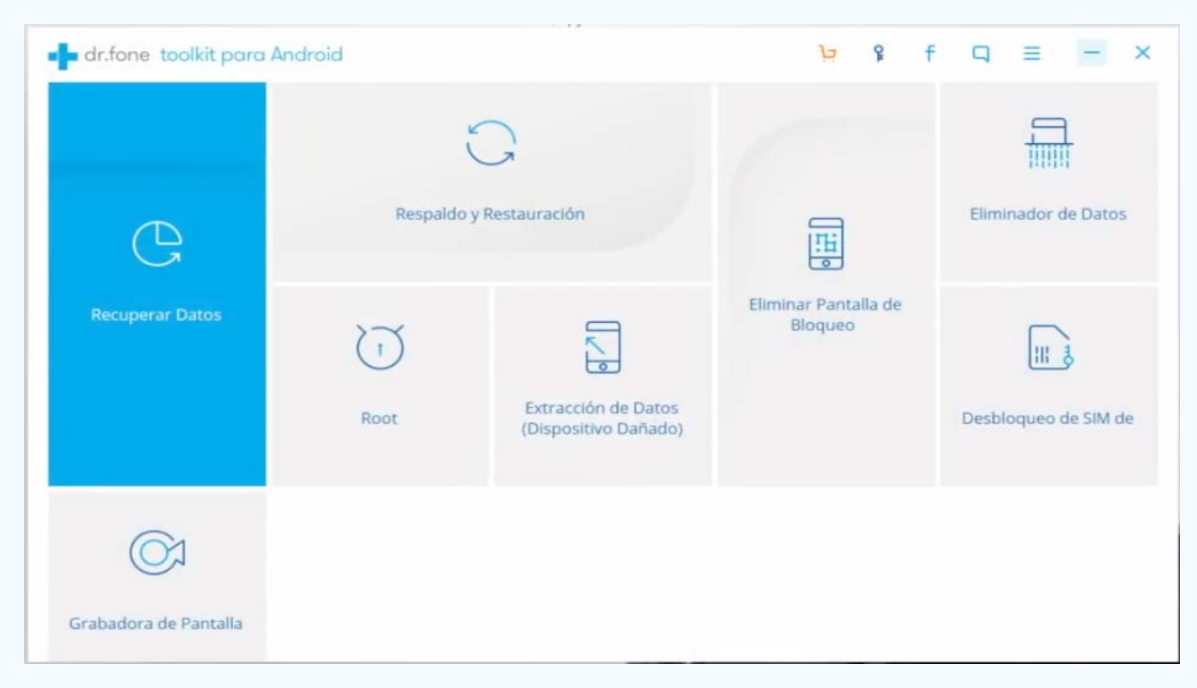

**Figura 2. Grabar pantalla, Ajustes.**

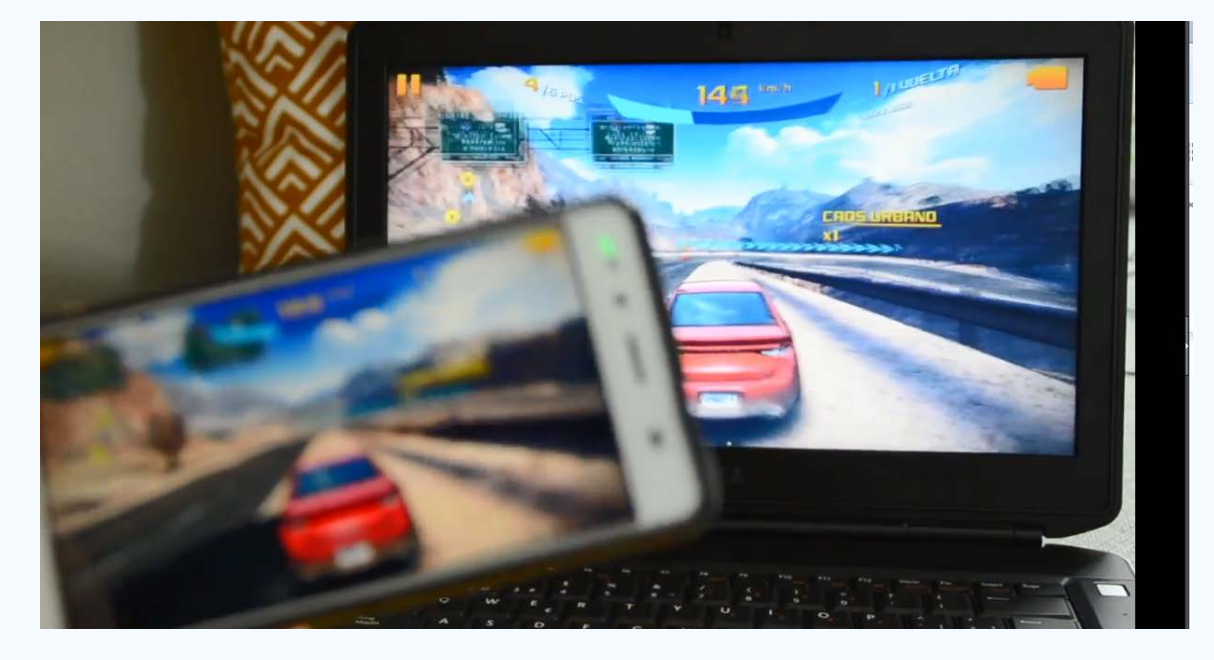

El Bosque Tecnológico se vistió de gala para recibir al colectivo de trabajadores de los Joven Club de Computación y Electrónica en Camagüey en aras de celebrar el aniversario 31 de la creación de la computadora de la familia cubana, junto a su Director municipal Rosvany Rivas Casado.

El evento comenzó con un acto de reconocimiento a Especialistas Principales, fundadores y trabajadores destacados en varios ámbitos del trabajo en el movimiento, los que expresaron su felicidad y agradecimiento infinitamente por el estímulo.

Una celebración que tocó el corazón, la sensibilidad de todos y cada uno de los presentes, pues se organizó y se llevó a cabo con la dicha de varios logros alcanzados. Un premio válido para los que han dedicado gran parte y hasta su vida entera al movimiento y continúan poniendo su empeño para obtener mejores resultados.

De la provincia fueron seleccionados dos trabajadores destacados a nivel nacional, Yaneidis Aviles Flores, Especialista Principal del Joven Club Camagüey XI y Lázaro Peláez, Instructor del Bosque Tecnológico, asimismo se estimuló a Nancy Hernández Martínez, fundadora del movimiento.

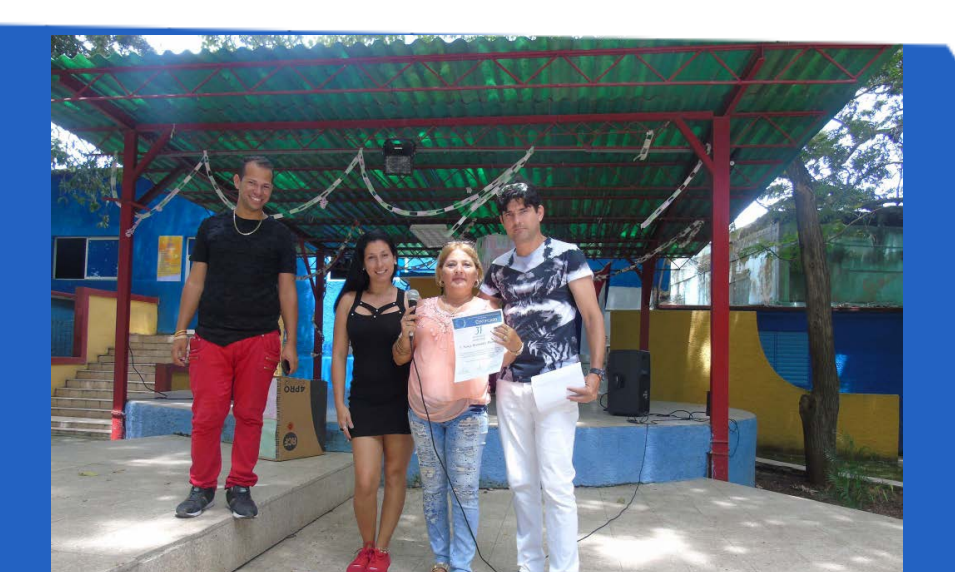

A los 31 años de los Joven Club, Yasneidis Aviles Flores muestra su satisfacción por el deber cumplido, por los logros alcanzados en el año 2018. Además dio a conocer los principales servicios de mayor demanda por los clientes en su comunidad y exhorta al resto a seguir trabajando para continuar siendo la computadora de la familia.

La tierra de El Mayor estuvo presente en el acto nacional que se realizó en el Cementerio Patrimonial Santa Ifigenia, en Santiago de Cuba, con la presencia de Lázaro Expósito Canto, Primer Secretario del Partido en la provincia, Raúl Vantroi Navarro Martínez, Director Nacional de los Joven Club en el país, funcionarios del Partido y el Gobierno, y donde participaron además cuadros e instructores de todo

## Figura 1. Reconocimiento a Nancy Hernández Martínez, fundadora del movimiento.

#### el país pertenecientes a la entidad.

En dicho acto fueron reconocidos cuadros y trabajadores destacados en estos 31 años de la computadora de la familia cubana, quienes recibieron el galardón de la mano de sus directores provinciales y municipales de su territorio. Tal es el caso de Grethel González Arias, Subdirectora de Informatización de la provincia de Camagüey, seleccionada como cuadro destacada.

Entre otras actividades por la jornada de celebración estuvo el recorrido por varios centros de Joven Club y la primera gran Feria Tecnológica desarrollada en la calle Enramada de la tierra santiaguera.

## <span id="page-5-0"></span>**Ministro de Comunicaciones reconoce los avances de los Joven Club**

**Autor:** Jessica Águila Rodríguez / jessica@cmg.jovenclub.cu

Los Joven Club de Computación y Electrónica en Camagüey recibieron la grata visita de Jorge Luis Perdomo Di-Lella, Ministro de Comunicaciones de la República de Cuba, como parte de la visita gubernamental presidida por Miguel Díaz-Canel Bermúdez, Presidente de los Consejos de Estado y de Ministros de Cuba.

En su recorrido realizó una visita al Bosque Tecnológico de la ciudad de Camagüey, donde pudo palpar los avances en materia de informatización de la sociedad, primero de su tipo el país.

Sostuvo un intercambio con directivos de la computadora de la familia , entre los que se encontraban Lisbet Abreu Quirós, Directora Provincial, Grethel González, Subdirectora de Informatización, Reinaldo Oroz Saborit, Subdirector de Informatización y Yosdan Infante García, Subdirector de Logística, así como trabajadores del Bosque Tecnológico y del equipo provincial.

Perdomo Di Lella conoció de cerca el nuevo centro de información y la sala de juegos con el servicio de tiempo de máquina, como el de mayor demanda en el Bosque Tecnológico, por la posibilidad de interacción con videojuegos y trabajo con aplicaciones.

El Ministro de Comunicaciones valoró de positiva la iniciativa del Joven Club Móvil que acerca los servicios informáticos a las comunidades más alejadas de la provincia, afirmando la necesidad de poder llevarles más servicios a la población.

Dialogó con Eidy Estupiñan Varona, miembro del grupo de sobre la Wifi Joven Club, que se encuentra en período de prueba en las instalaciones de la provincia de Camagüey, siendo uno de los proyectos futuros en los que se trabaja para contribuir a la informatización de la sociedad, y llevar las nuevas tecnologías a la población agramontina.

El grupo de desarrollo provincial expuso el Módulo de Control de los Servicios (MCS), con el cual se controla lo relacionado a la prestación de servicios, ingresos económicos y estadísticas de la institución, y entre otras cosas sincroniza el Software de escritorio SISCAE para el acceso de los clientes a los servicios de la computadora de la familia.

"Hay que acercar el contenido a la gente, las personas necesitan de materiales locales para que las instalaciones tengan más valor en la difusión de contenidos digitales", sostuvo el Ministro de Comunicaciones.

Desde su llegada a Camagüey la visita gubernamental inició su recorrido en Florida, por centros educacionales como la escuela General López Recio, centros científicos, de salud, de cultura de la provincia y otros centros de producción y de servicios, además de estar presente en una comunidad camagüeyana por el proceso de consulta popular del Proyecto de Constitución.

## *El Vocero*

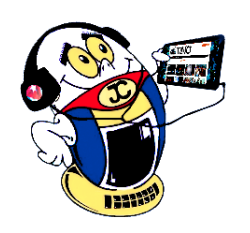

*«Sólo hay una guerra que puede permitirse el ser humano: la guerra contra su extinción.» -Isaac Asimov*

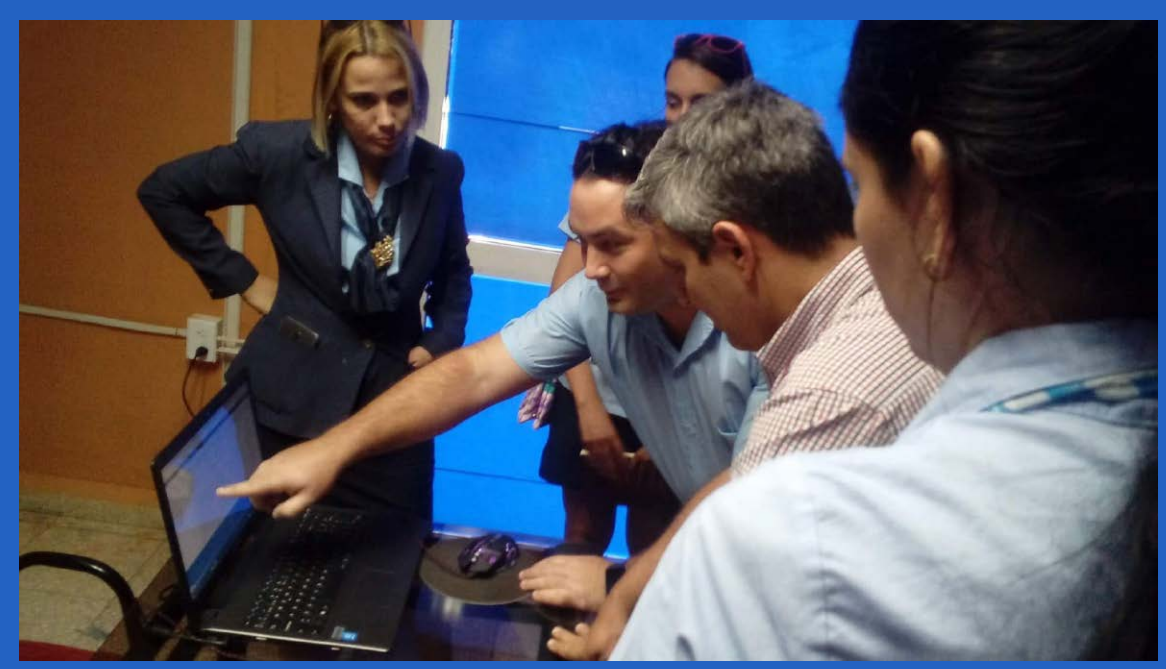

 **Figura 1. El grupo de desarrollo provincial expuso el Módulo de Control de los Servicios (MCS).**

## **Reconocen <sup>a</sup> trabajadores destacados en Camagüey**

**Autor:** Yaneidis Aviles Flores / yaneidis.aviles@cmg.jovenclub.cu

#### Una mirada desde los Joven Club de Computación y Electrónica.

Del 2 al 3 de octubre de 2018, se celebró, en el Pa-lacio de Convenciones de La Habana la **1ra Conferencia Nacional de la Unión de Informáticos de Cuba** (**UIC**), a la que asistieron más de 350 delegados e invitados de todas las provincias, en representación de los más de 8000 miembros. En esta ocasión los **Joven Club de Computación y Electrónica (JCCE)** estuvieron representados por alrededor de 17 delegados pertenecientes a 11 provincias del país.

El primero de octubre de 2018 como antesala al evento oficial se impartió por parte de **Gloria Jardines** un seminario en que socializó las normas y procedimientos para la elaboración de los proyectos de colaboración, a esto le sucedieron el día de la inauguración la conferencia magistral «Sociedad y constitución. Entre lógica y Democracia», impartida por el **Dr. C. Yuris Pérez Martínez** y al día siguiente **Wilfredo González Vidal** y **Mayra Arevich Marín** regalaron respectivamente dos temáticas de interés: «Estado de implementación de la política de perfeccionamiento de la Informatización de la Sociedad Cubana» y «Proyecciones de desarrollo de la infraestructura y de los servicios públicos de telecomunicaciones en apoyo a los procesos de la informatización en Cuba».

El intercambio y debate que fue rico, crítico y abierto con alta significación para los miembros de la UIC brindó un mensaje de aliento para los Joven Club, cuando **Néstor del Prado** acuñó a la institución como proveedores de riqueza y material humano. Además rememoró que hace más de diez años instó a revisar las cosas que hacía Joven Club que tributaban al Producto Interno Bruto del país. Parecía que Néstor había profetizado el discurso de **Miguel Díaz-Canel**, que pronunció el día siguiente, quien aseguró que el proceso de informatización de la sociedad empieza

- Ofrecer servicios y productos digitales de calidad con énfasis en los clientes naturales.
- Avanzar en el mejoramiento de la infraestructura tecnológica con una mirada hacia la instalación de la fibra óptica y un mejoramiento del ancho

a producir señas de impacto en el crecimiento de la economía, tal cual sucede en las economías de todo el mundo.

Por otra parte, fueron entregados reconocimientos a directivos de empresas como homenaje y apoyo a los logros alcanzados por la UIC, en el caso de los Joven Club, recibió el galardón el Director General Raúl Vantroi Navarro, esto constituyó un símbolo de la estrecha relación de trabajo de la UIC y la organización que él dirige.

- Continuar la generación de contenidos digitales desde las diversas plataformas digitales: redes sociales, EcuRed, Mochila, Estanquillo, Reflejos, La Tendedera y el portal de videojuegos Ludox; propiciando el intercambio con los consumidores de esos contenidos.
- Convertirnos en la ventanilla de acceso a la población de manera que se propicie la interacción con los perfiles institucionales públicos, lo que facilita un mayor nivel de información, la realización de trámites gubernamentales y una participación activa de los ciudadanos, fundamentalmente ofreciéndole una vía para canalizar sus opiniones.
- Trabajar de conjunto con ETECSA, según el llamado de la presidenta ejecutiva Mayra Arevich, realizando acciones de divulgación y capacitación para potenciar el aprovechamiento de los servicios asociados al uso del correo electrónico y a las salas de navegación Nautas, áreas wifi, internet en los hogares (Nauta-hogar) y en teléfono móvil, de manera que se prepare a la familia para que sepa qué hacer en cada lugar, que economice su saldo y a la vez que se logre un mejor aprovechamiento del desarrollo de la infraestructura en su beneficio, continuar el desarrollo de aplicaciones informáticas para dispositivos móviles y trabajar por informatizar todos los procesos a lo interno de la institución.

Resultó un privilegio y un orgullo para el gremio informático la presencia de **Miguel Díaz-Canel, Presidente de los Consejos de Estado y de Ministros y de miembros del Consejo de Ministros** en el acto de clausura, quien calificó de decisiva la participación de los miembros de la Unión de Informáticos de Cuba (UIC) en el proceso de informatización que se gesta en el país y a ella le correspondía la misión de integrar a profesionales y técnicos del sector de las Tecnologías de la Información y la Comunicación, de participar en el proceso de gestión de la información y el conocimiento, estimular las iniciativas locales que pueden desarrollarse, así como promover la capacitación y la certificación y las relaciones inter organizacionales e internacionales. También se hizo referencia a que el proceso de informatización de la sociedad le antecede la informatización hacia dentro de cada institución.

En correspondencia con este planteamiento los Joven Club de Computación y Electrónica, con amplia representación en la UIC se comprometen a:

#### de banda.

La cita de los profesionales de las Tecnologías de la Información y la comunicación no concluyó aquí, sino dejó el camino abierto para el intercambio, identificación de problemas y soluciones que logren, cada vez, un mayor acercamiento entre la UIC, los organismos y localidades.

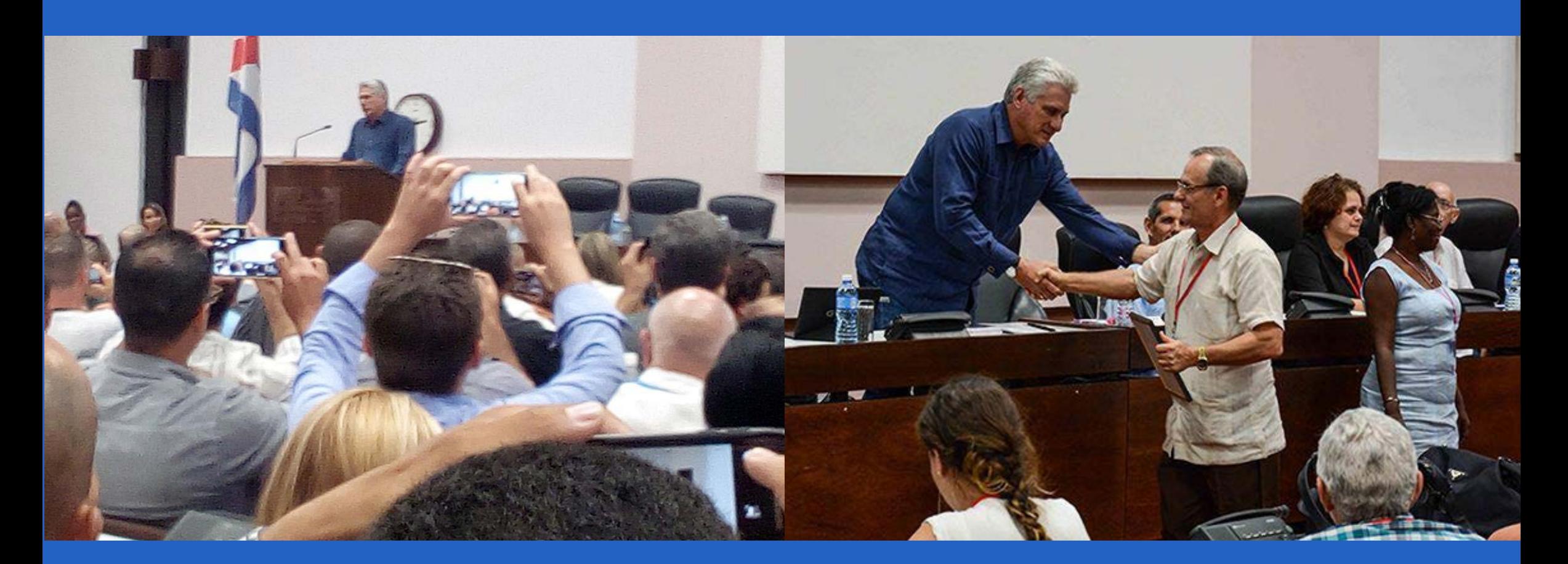

<span id="page-6-0"></span>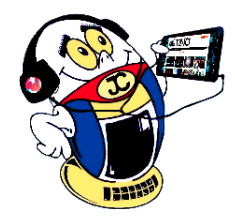

## *El Vocero*

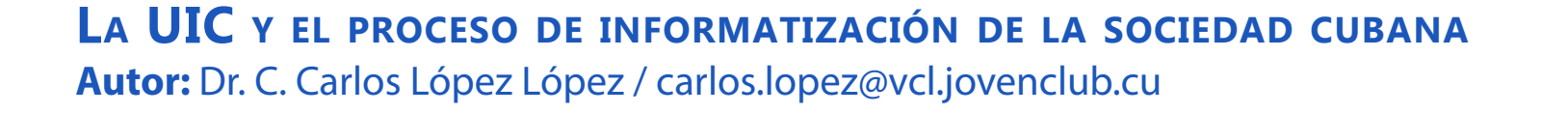

*«La inteligencia consiste no sólo en el conocimiento, sino también en la destreza de aplicar los conocimientos en la práctica.»-Aristóteles*

**Resumen:** Teniendo en cuenta la necesidad del país de aplicar sistemas fiables a la gestión contable-financiera y dado los elevados costos de adquisición de licencias, adaptaciones y mantenimientos de los ERP, internacionalmente reconocidos para su aplicación en el contexto cubano, surge el proyecto Versat Sarasola en el sector azucarero. Este software es hoy un producto maduro, altamente configurable y de resultados comprobados, tanto en el sector empresarial como presupuestado. Su amplia generalización por todo el territorio demuestra la aceptación y confianza de los especialistas y usuarios en general, así como las fortalezas de contar con un equipo que garantiza su desarrollo y la atención cercana al cliente asegurado por una empresa de prestigio y conocimientos. En este artículo se hace referencia a dicho sistema y sus peculiaridades.

**Palabras Claves:** comprobantes contables, clasificadores, documentos primarios, asientos patrones, asientos recurrentes

**Summary**: Given the country's need to implement reliable systems to accounting and financial and given the high costs of license acquisition, adaptation and maintenance of ERP, internationally recognized for its application in the Cuban context management, project arises Versat Sarasola in the sugar sector. This software is today a mature product, highly configurable and with proven results, both in the business sector and budgeted. Its broad generalization throughout the territory demonstrates the acceptance and trust of specialists and users in general, as well as the strengths of having a team that guarantees its development and close customer service assured by a company of prestige and knowledge. In this article, reference is made to said system and its peculiarities.

**Keywords**: accounting vouchers, classifiers, primary documents, standard seats, recurring entries

<span id="page-7-0"></span>**Versat Sarasola- Un sistema seguro al alcance de la empresa cubana Autor:** Manuel Alejandro Pérez Sánchez / manuel.perez@vcl.jovenclub.cu

Registrar de manera sistematizada los hechos contables requiere del desarrollo de herramientas empresariales que permitan y mantengan los registros y controles sistemáticos de todas las operaciones que se realizan en una entidad. Las ventajas del uso de la contabilidad sistematizada sobre la contabilidad manual se evidencian en la rapidez para producir los informes operacionales y de desempeño que requiere la gerencia, la mayor calidad de presentación y seguridad en beneficio de los clientes, proveedores e inversionistas.

En el esquema actual de las organizaciones contemporáneas, el sistema integrado de información (connotado como ERP, o sea, Enterprise Resources Planning) se compone del sistema de información gerencial y del sistema de información contable distinguiéndose en este último dos procesos informativos: el tradicional denominado contabilidad financiera que vincula órganos de control con inversionistas y pro-

veedores y el novedoso enfocado a la contabilidad de gestión que vincula los órganos de control con los de decisión y acción.

- Flexibilidad en la apertura de las cuentas y sus análisis en las Unidades Contables, a partir de un nivel definido en el Clasificador de Cuentas en la entidad, para garantizar el registro contable en dependencia de las necesidades objetivas de cada una.
- Contabiliza, en cada uno de los Subsistemas, las operaciones que allí se generan y almacena temporalmente los comprobantes hasta que sean asentados por la Contabilidad una vez verificada

Ante la necesidad cubana, sistemas contables similares se han estado utilizando, a pesar de no ser del todo ERP han soportado con humildad la gestión de los procesos de nuestras empresas; así vale destacar el Rodas XXI, Atenas, E-Tes, Siscont5, Condor y los módulos contables de Xedro y ZUN, entre otros esfuerzos de diferentes ministerios de manera individual. No obstante, ya se vislumbran resultados en la creación de sistemas cubanos más amplios con la participación de todos los sectores y la incipiente industria del software en aras de un bien nacional. En el ámbito extranjero algunos de los ERP más utilizados son: SAP, Microsoft Dynamics, Oracle, Epicor, Sage y aunque no tan robustos también el Exact y Syspro.

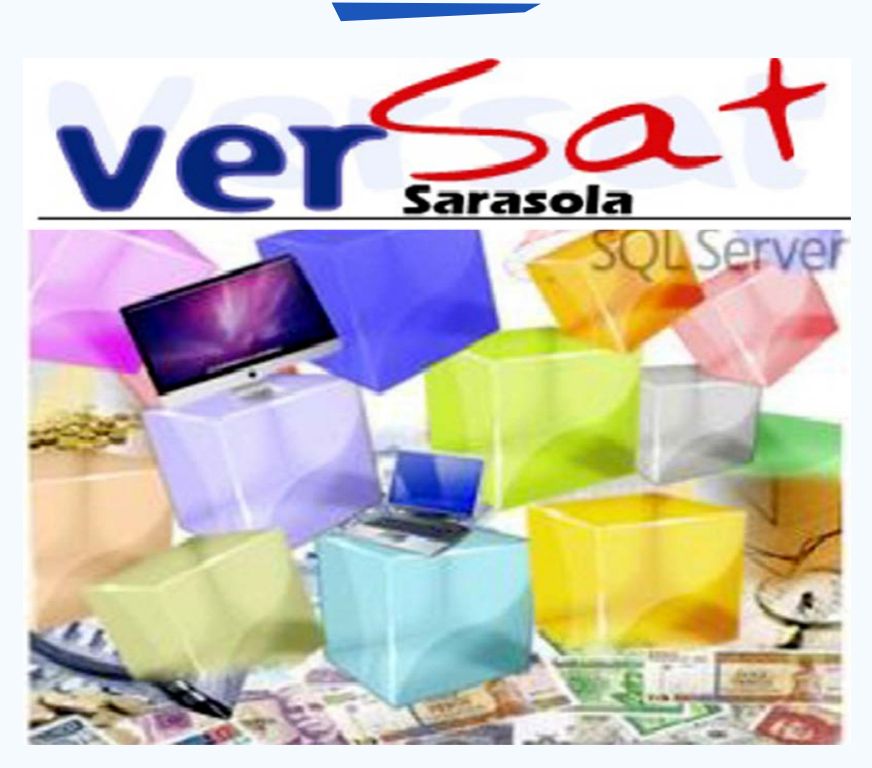

- Permite trabajar con volúmenes de unidades físicas, lo cual posibilita el cálculo y ajuste de los costos de las producciones y servicios de forma automatizada.
- Permite el análisis de los resultados económico – financieros de la entidad y de cada uno de los eslabones de dirección, en forma automatizada.
- Tiene mecanismos para generar asientos patrones o recurrentes, los cuales agilizan todo el proceso de clasificación y registro de las operaciones contables y garantiza la correcta contabilización

8 Revista Tino, número 63, (2018, noviembre-diciembre)

Al evaluar algunos de estos sistemas foráneos y recibirse elevadas cotizaciones por licencias, consultorías, atenciones y otros gastos se decidió comenzar el proyecto de desarrollo del software en la empresa Datazucar, específicamente en su representación de Villa Clara, cuyo bautizo vincula su versatilidad con el

apellido (Sarasola) de un prestigioso contador cubano de significativos aportes en el campo de la economía.

#### **Desarrollo**

El Versat Sarasola es un Software Integrado, orientado a la Gestión Empresarial y Presupuestaria, soportado sobre una plataforma de trabajo «Cliente-Servidor». Esta valiosa solución informática permite a sus usuarios registrar, analizar, controlar y evaluar los resultados de su negocio, en tiempo real facilitándose la búsqueda de la información a partir de los Clasificadores de Cuentas, Centros de Costos o desde los Comprobantes Contables, hasta llegar a los «Documentos Primarios» que dieron origen a cada una de las operaciones.

Desde la distribución de su primera versión en julio de 1999 este sistema informático ha sido evaluado satisfactoriamente por expertos del Comité de Normas Cubanas de Contabilidad, de la Oficina de Informatización de la Sociedad, del Ministerio de Finanzas y Precios y la CANEC. Incorporando los requerimientos que con periodicidad establecen los organismos rectores se mantiene su Certificación Oficial, en constante vigencia y actualización.

Estructurado en Subsistemas o Módulos registra de forma individual los documentos primarios (salidas o entradas de materiales, altas o bajas de activos, obligaciones tanto de cobros como de pagos, instrumentos de pagos emitidos o recibidos, pago de salarios, etc.), lo que permite el registro contable de los mismos al ser procesados y a su vez transferirlos, en tiempo real, a los Subsistemas que son afectados por esas operaciones. Tiene un grupo de características, que lo hacen útil para el usuario, al permitirle garantizar la rapidez y fiabilidad en el proceso de la información, a partir de las configuraciones que se pueden lograr para el proceso de contabilización y de las propias posibilidades de trabajo creadas en cada Subsistema, que permiten una interacción Usuario – Sistema, fácil y segura.

### **Principales Características Generales del Versat**

la corrección de los mismos.

*«Nunca consideres el estudio como una obligación, sino como una oportunidad para penetrar en el bello y maravilloso mundo del saber.» -Albert Einstein.*

## *El Escritorio*

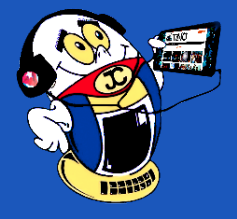

## **Versat Sarasola- A secure system within reach of the Cuban company**

*desconocido. Para los valientes es la oportunidad». -Victor Hugo.*

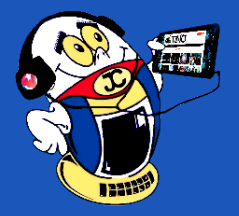

## *El Escritorio*

 de los documentos primarios y otras operaciones, a partir de una definición previa de las cuentas, análisis y centros de costos por trabajadores de mayor conocimiento de la actividad económica.

- • Están previstos dos métodos para depreciar los Activos Fijos.
- Se tiene implementada la «multimoneda», para revalorizar los fondos de caja y de banco, las obligaciones de cobro o de pago y los estados financieros en una fecha y con una tasa de cambio determinada. Además posee la «dualidad monetaria», vigente en nuestro país, pero también la posibilidad de su eliminación, cuando esta acción sea indicada.
- Proporciona reportes y mensajes que alertan sobre problemas y otros aspectos de las actividades financieras, de inventarios, de activos fijos, etc.
- • Controla la recepción y emisión de créditos bancarios y los intereses que los mismos generan, efectuando su cálculo de forma automatizada.
- Permite definir las diferentes formas de pago de salarios con los impuestos salariales y empresariales que puedan utilizarse en una entidad, lo que agiliza el proceso de elaboración de las nóminas y garantiza la calidad de los cálculos efectuados.
- • Garantiza trabajar en diferentes ejercicios y períodos contables a la vez y obtener resultados aún cuando no se encuentren asentados los comprobantes en la Contabilidad.
- Establece conciliaciones internas entre los distintos Subsistemas, como una de las posibilidades reales de garantizar el control interno y cuadre de la composición de los saldos de las cuentas controladas por éstos y los que muestra la Contabilidad General.
- • Posibilita el proceso de planificación a partir de una concepción financiera de la misma y sobre la base de las fichas de costos de los productos y servicios fundamentales, creando las bases para el análisis de los resultados al cierre de un período o ejercicio económico.
- Permite emitir informaciones a organismos o instituciones superiores desde los niveles inferiores de dirección (Unidades Contables).
- Posibilita obtener información financiera para proyectar los flujos de cajas y la utilización priorizada de los recursos financieros disponibles.

Aunque la última compilación acumulativa del Versat Saratola que se ha hecho pública (compilación 161216 SQL2000) funciona en configuraciones mínimas de clientes-servidores con Windows XP - SQLServer 2000 (sobre la misma PC) y se ha probado su funcionamiento en SQL Server 2000 EE, SQL Server 2005 EE, SQL Server 2008 EE y SQL Server 2012 EE Datazucar hace un grupo de recomendaciones en consonancia con el reglamento para el uso de las Tecnologías de la Información y Comunicación (TICs) aprobado e instituido por la Resolución 127/2007 del Ministerio de Comunicaciones (MIC) y expone una arquitectura mínima con pocas exigencias de costo para lograr fortalecer la seguridad del sistema.

### **Requisitos funcionales del Versat Saratola**

1. El gestor de bases de datos debe ser en todos los casos SQL Enterprise Edition e instalarse en un sistema operativo de tipo servidor en una estación

físicamente y eléctricamente protegida que nunca debe usarse como máquina de trabajo.

- 2. Todos los sistemas operativos de la red (incluyendo los servidores) deben contar con los service pack's y las actualizaciones más recientes.
- 3. El acceso al gestor de bases de datos debe ser restringido al administrador de la red u otra persona que se designe.
- 4. Debe quedar constancia en los registros de seguridad informática de las salvas y/o restauras de la base de datos del sistema.
- 5. Cifrar las credenciales transmitidas durante el proceso de inicio de sesión y los datos transmitidos a través de la red entre el equipo cliente donde se ejecuta la directiva del motor de reglas de negocios (BRE) y la base de datos del motor de reglas.

#### Tabla 1. Requisitos tecnológicos.

#### (\*\*\*) En caso de Windows Server2012 instalar SQLServer 2008 o 2012

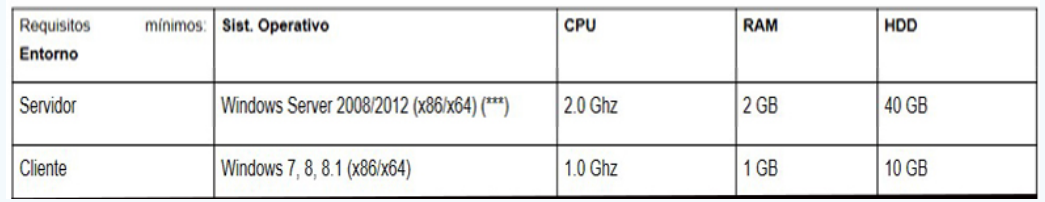

El sistema cuenta además con un soporte que tiene presencia técnica en casi todos los municipios del país asegurado por Desoft SA, empresa de amplia experiencia en estos temas quien cuenta además con toda la base legal para la coordinación directa con el productor.

#### **Conclusiones**

EL sistema Versat Sarasola es una herramienta poderosa en manos de nuestros contadores, económicos y directivos lo cual se fundamenta en sus principales características, en su diseño, su soporte tecnológico y sus principios de funcionamiento. Ha sido profundamente evaluado y certificado. Producido bajo la legislación nacional garantiza la seguridad establecida, posee atención técnica a lo largo de todo el país y se mantiene actualizado y en desarrollo.

### **Bibliografía**

OTOVS

**QUEO** 

Cursos de Implementación del Versat Sarasola.

Datazucar. Manual de Implantación del Versat Sarasola.

MINCOM (2017). Los ERP y sistemas contables en Cuba. Recuperado el 14 de marzo de 2017 de, http://www.mincom.gob.cu/?q=node/550.

Sage. (2017). Sage, Software de gestión empresarial: CRM y ERP. Recuperado el 14 de marzo de 2017 de, www.sage.es/.

Wikipedia. (2018). SAP Business Suite. https://es.wikipedia.org/wiki/SAP\_Business\_Suite

## US blockade imposed

on the island is a flagrant, massive and systematic violation of human rights

#UnblockCuba *Para los débiles en los débiles en los débiles en los débiles en los débiles en los débiles en los tempes. Par* 

El marketing digital incluye las accio-nes del marketing tradicional aplicado a Internet, reconociéndose como un sistema para vender productos y servicios a un público seleccionado que utiliza Internet y los servicios comerciales en línea en correspondencia con el programa de marketing de la empresa.

Las estrategias de marketing digital constituyen un ente importante en los canales de distribución de productos o servicios de cualquier tipo de empresa, incidiendo directamente en la efectividad de las campañas de marketing desarrolladas al permitir que prevalezcan los deseos de compra de los clientes en lugar de tratar de venderles.

Acciones encaminadas en favor del marketing digital conciben el diseño de sitios web, blogs, trabajo en redes sociales, comercio electrónico, etc, siendo necesario en estos casos una constante explotación de las redes para su adecuado funcionamiento. La implementación de es-

tas acciones ha arrojado resultados muy favorables, resultando ser muy efectiva en las campañas publicitarias y promocionales de cualquier empresa. Sin embargo, la realidad de muchos lugares confirma que aún existen lagunas en este proceder que inciden en el objetivo final de la campaña de marketing, y por ende, en su efectividad.

Determinados países como Perú, Uruguay y Cuba (Gasca, M., Camargo, L. & Medina, B., 2013) cuentan con limitantes en cuanto al acceso a Internet, con velocidades por debajo de los 10 megabits por segundo, fundamentalmente en las zonas urbanas, mientras que en las zonas rurales la situación empeora, prevaleciendo la necesidad de una Internet mejorable.

Tal es el caso de los Joven Club de Computación y Electrónica en Guantánamo, empresa distribuida por todos los municipios de la provincia cuya misión se sustenta en proporcionar servicios y productos relacionados con las tecnologías de

la información, las comunicaciones y la electrónica para fomentar la cultura informática de la sociedad.

Como parte de las acciones de la estrategia de marketing digital trazadas por la entidad se desarrolló un portal institucional el cual es el centro de la campaña publicitaria, así como de la distribución de las informaciones principales, su diseño responsivo permite la visualización desde diferentes dispositivos y pantallas. Por otra parte la institución se ha empeñado en el aprovechamiento de las redes sociales, fortaleciendo así los canales de información, de manera que cuenta con un perfil en Facebook, Twitter, los blogs de los municipios y de la Mochila en Cubava, la plataforma Reflejos y la Tendedera son productos que favorecen de igual manera la visualización online del quehacer diario de sus entidades a nivel nacional. Sin embargo, para

el acceso a estas opciones se requiere de

una conexión directa a las redes, pues su visualización y adecuada explotación acciona de manera conectada.

Partiendo de la base de que aún el acceso de la población a las redes no alcanza sus más altos niveles, fundamentalmente en las zonas rurales, es posible predecir que una parte importante de la población queda exenta de las últimas noticias, ofertas y opciones disponibles por los Joven Club de Computación en la provincia.

En este caso cabe plantearse la posibilidad de contar con herramientas desconectadas que garanticen la distribución de la información y la ejecución de procesos sin la necesidad de estar conectados a Internet todo el tiempo.

Se determina como principal problema de investigación: Los Joven Club de Computación y Electrónica en Guantánamo carecen de aplicaciones publicitarias para sus servicios que actúen de manera desconectada o semidesconectada en las redes.

*«Los problemas del mundo actual los hemos creado nosotros, pero los tendrán que resolver las nuevas generaciones.» -Richard Gerver*

## *El Escritorio*

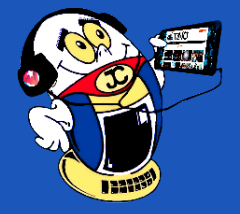

<span id="page-9-0"></span>**Aplicación móvil para dar publicidad <sup>a</sup> los servicios Autor:** Ing. José Javier Figueras Méndez / jose.figueras@gtm.jovenclub.cu Coautor: MSc. Yenin Calderín Abad

## **Mobile application to advertise services**

**Resumen:** Las estrategias de marketing digital trazadas por las empresas constituyen un factor importante en los canales de distribución de sus productos y servicios, incidiendo positivamente en la efectividad de las campañas publicitarias y promocionales. Sin embargo, muchas de estas acciones dependen totalmente de una adecuada conectividad para su ejecución, lo que las caracteriza como aplicaciones conectadas. Para garantizar un mayor radio de acción en la estrategia de marketing digital, se hace necesario pensar en soluciones digitales que permitan la publicidad y promoción de los productos de manera desconectada o semiconectada, pudiendo tener momentos parciales de sincronización de datos. Este escenario ha sido identificado como una necesidad en los Joven Club de Computación y Electrónica en Guantánamo, siendo objetivo del presente trabajo desarrollar una aplicación móvil semidesconectada que garantice la publicidad de los servicios y productos ofertados por los Joven Club en Guantánamo. La aplicación móvil fue desarrollada para móviles Android, garantizando mayor generalización y acceso a la información. Se utilizó la Metodología para el Desarrollo de Aplicaciones Móviles (MDAM). Las pruebas de funcionamiento arrojaron resultados positivos en cuanto al potencial de éxito del producto.

**Palabras Claves:** aplicaciones android, comercio electrónico, marketing digital, marketing móvil

**Summary**: The digital marketing strategies traced by companies are an important factor in the distribution channels of their products and services, positively influencing the effectiveness of advertising and promotional campaigns. However, many of these actions depend entirely on adequate connectivity for their execution, which characterizes them as connected applications. In order to guarantee a greater scope of action in the digital marketing strategy, it is necessary to think of digital solutions that allow the advertising and promotion of the products in a disconnected or semiconected way, being able to have partial moments of synchronization of data. This scenario has been identified as a necessity in The Young Computer and Electronics Club in Guantánamo. The objective of this work is to develop a semi-connected mobile application that guarantees the publicity of the services and products offered by the Young Computer and Electronics Club in Guantánamo. The application was developed for Android phones, ensuring greater generalization and access to information. The Methodology for the Development of Mobile Applications (MDAM) was used. Performance tests yielded positive results in terms of the product's potential for success.

**Keywords**: android applications, e-commerce, digital marketing, mobile marketing

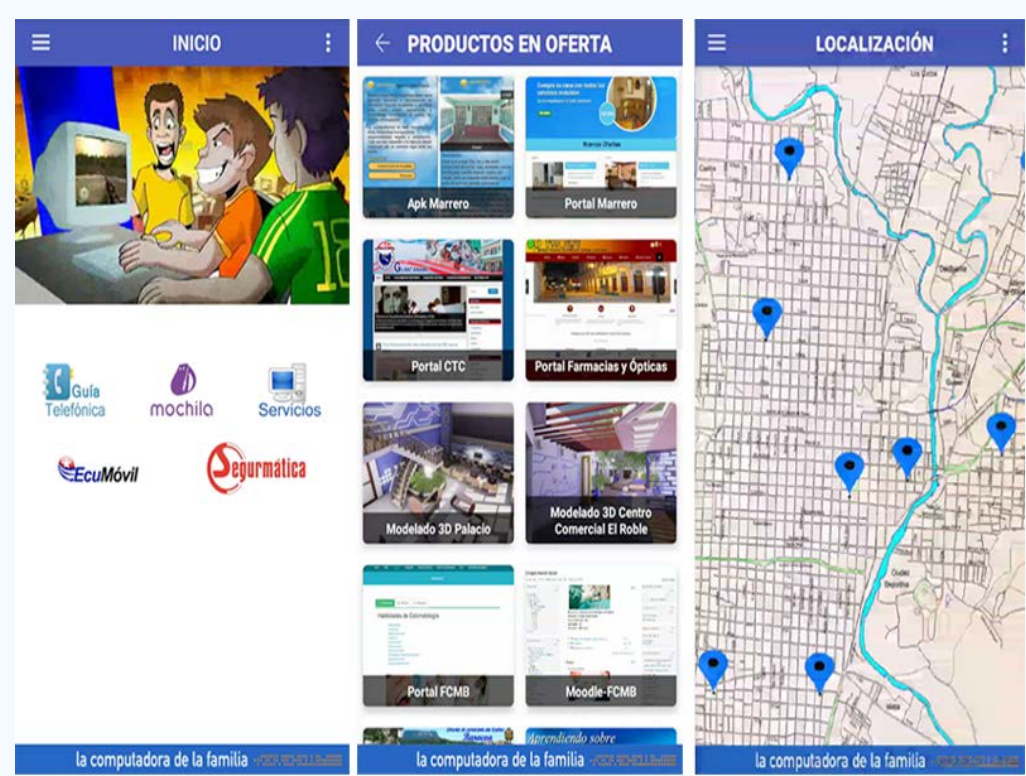

**Figura 1. Pantallas de la aplicación móvil Joven Club Guantánamo.**

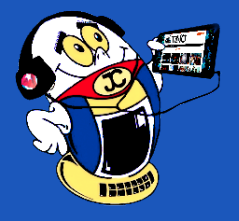

## *El Escritorio*

Tras el análisis de la necesidad anteriormente expuesta, se define como objetivo principal de este trabajo desarrollar una aplicación móvil semidesconectada que garantice la publicidad de los servicios y productos ofertados por los Joven Club de Computación y Electrónica en Guantánamo.

Como objeto de estudio principal se enmarca en las aplicaciones publicitarias semidesconectadas, y el campo de acción se reduce a las aplicaciones móviles semidesconectadas para publicitar servicios y productos.

#### **Desarrollo**

#### **Materiales y Métodos**

Para el desarrollo de las soluciones propuestas se emplearon los recursos de la actividad científica (dígase métodos, técnicas e instrumentos) más apropiados para este tipo de investigaciones.

#### **Métodos**:

- Análisis y Síntesis permitiendo el análisis de las principales tendencias en cuanto desarrollo de aplicaciones desconectadas, la determinación de las herramientas más apropiadas para el desarrollo de la propuesta de solución, así como la valoración de los datos recopilados en el proceso de prueba, posibilitando arribar a conclusiones y determinaciones en diferentes momentos del proceso de desarrollo.
- Hipotético deductivo al inferir los posibles resultados a partir de los conocimientos y suposiciones adquiridas desde la empírica.
- Revisión documental favoreciendo la apropiación de conocimientos relacionados con el estudio del arte de las soluciones propuestas, las principales tendencias en el desarrollo de aplicaciones de este tipo, así como la determinación de los elementos y las herramientas de diseño más apropiados.
- • Modelación favoreciendo la construcción de modelos de diseño y comportamiento necesarios para la adecuada comprensión del negocio y el diseño de las soluciones, sustentado en la Metodología para el Desarrollo de Aplicaciones Móviles (MDAM).
- Medición reflejada a raíz de la ejecución de técnicas que permiten la recopilación de datos relevantes para la investigación en diferentes momentos del proceso, desde el levantamiento inicial hasta la ejecución de pruebas de calidad previamente diseñadas para medir el comportamiento de las aplicaciones, así como su diseño y concepción.
- • Experimentación permitiendo la ejecución y análisis en tiempo real de las soluciones desarrolladas, ejecutándolas en un entorno controlado inicialmente y posteriormente prueba piloto en tiempo real en una muestra representativa.

Entrevistas para captar la información relevante para el diseño de las soluciones, fundamentalmente en la etapa de levantamiento de los requerimientos de software y hardware. Otro momento de aplicabilidad de esta técnica se asocia con la validación de los clientes reales de las aplicaciones.

Cuestionarios como instrumento de apoyo para las entrevistas, además de apoyar el proceso de evaluación de la calidad.

- UML como lenguaje de modelado que permitió la elaboración de los diagramas.
- • Listas de chequeo que favorecieron la validación de las soluciones diseñadas.
- Lenguajes de programación Java 8, JavaScript, que permitieron la codificación de la solución.
- Visual Paradigm 8.0 favoreció la obtención de los modelos.
- Android Studio 2.1.1 para la construcción del APK (Android Application Package, significado en español: Aplicación empaquetada de Android).
- • Genymotion para la simulación de la aplicación en tecnología Android.

En la ejecución de los métodos antes descritos se utilizaron las siguientes **técnicas:**

Los **instrumentos o herramientas** asociadas a dichas técnicas fueron:

#### **Resultados**

Ante estos nuevos retos es necesario que las empresas se adapten a las nuevas tecnologías para que sobrevivan en el mercado. La tecnología móvil se impone como principal candidato para generalizar informaciones en la población, siendo una poderosa herramienta al alcance de todos, incluso desde las zonas rurales debido a características como la movilidad y ubicuidad que lo identifican. La tendencia actual es contar con todos los servicios desde el móvil.

Un elemento significativo del desarrollo es que incluso una aplicación móvil se puede diseñar para ejecutarse en diferentes escenarios, dependiendo del sistema de conexión y sincronización con el servidor o aplicación central, clasificándolos como: desconectado, semiconectado y conectado. Según Castro, S.; Medina, B. & Camargo, L. (2016):

- 1. **Desconectado**: los procesos se realizan en el dispositivo móvil desconectado, después de terminar el proceso, si se requiere, puede conectarse con una aplicación central mediante el proceso de sincronización.
- 2. **Semiconectado**: los procesos pueden ejecutarse en el dispositivo móvil desconectado, pero se requiere establecer conexión en algún momento para terminar el proceso, al sincronizar la información con el servidor o aplicación central. En los escenarios desconectado y semiconectado se recomienda utilizar los protocolos y tecnologías que se ajusten al servicio y capacidades tecnológicas del dispositivo. Algunos son: Media Transfer Protocol (MTP), Near Field Communication (NFC), SlowSync, FastSync, SyncML, entre otros.
- 3. **Conectado**: el dispositivo debe estar siempre conectado con la aplicación central o servidor para su correcto funcionamiento, no se almacenan datos o archivos en el móvil, la sincronización se realiza mediante la validación de formularios, usualmente se utiliza el Protocolo de Transferencia de Hipertexto (Hypertext Transfer Protocol, HTTP).

Siguiendo las definiciones anteriores se decidió concentrar el trabajo en el desarrollo de aplicaciones móviles semidesconectadas, aprovechando las bondades de este método de trabajo. Este tipo de aplicaciones permite realizar operaciones o consultas a pesar de que existan dificultades en la conectividad, la información almacenada en el móvil es suficiente para ejecutar las operaciones solicitadas. Por otra parte no se afecta la productividad ni la dinámica de las actividades de la empresa, favoreciendo el tráfico en las redes en función de otros servicios. Los usuarios podrán realizar sus operaciones o consultas desde sus dispositivos móviles sin necesidad de estar conectados a Internet, pues todas las acciones realizadas se sincronizarán una vez restablecida la conexión.

- Casos de Uso como técnica de modelado fundamental, permitiendo la obtención de diferentes modelos de comportamiento.
- Pruebas de Calidad que favorecieron la validación de la solución.
- Pruebas de Funcionamiento en favor de la validación de la aplicación móvil.
- Técnicas de programación que permitieron la codificación de la solución.

\*Para el diseño inicial de la aplicación se tuvieron en cuenta los requisitos funcionales reflejados y resumidos en la Tabla 1:

El desarrollo de la solución fue guiado por la Metodología para el Desarrollo de Aplicaciones Móviles (MDAM). A continuación se muestran algunas de sus principales pantallas.

Con el diseño de la aplicación móvil se busca garantizar un mayor acoplamiento y divulgación de los servicios y productos ofertados por la red de Joven Club en la provincia Guantánamo, así como el fácil acceso a los mismos por parte de la población. Como aporte significativo se encuentra el módulo de solicitud de servicios, mediante el cual el cliente podrá solicitar directamente cualquiera de los servicios o productos ofertados por Joven Club en la provincia. De igual manera podrá emitir sus quejas o sugerencias en cuanto a la calidad de los servicios recibidos.

*«El ordenador nació para resolver problemas que antes no existían.» -Bill Gates*

## *El Escritorio*

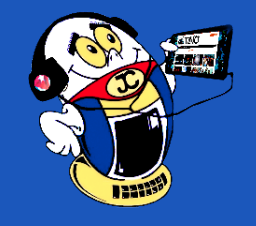

La aplicación móvil desarrollada fue sometida a las diferentes pruebas de funcionamiento establecidas por la Metodología de Desarrollo, así como la verificación de las listas de chequeo de la calidad del contenido expuesto, todo lo cual arrojó resultados satisfactorios.

Las pruebas de simulación se desarrollaron utilizando el emulador para aplicaciones Android: GenyMotion, con resultados favorables en su ejecución y visualización de la aplicación móvil.

Se aplicó un instrumento a una pequeña muestra de personas con conocimientos en la utilización e implementación de tecnologías, 13 ingenieros informáticos y 5 graduados de especialidades afín, permitiendo evaluar el potencial de éxito del producto a través del análisis de las 6M's propuestas en la metodología. Para esto fue necesaria la interacción con la aplicación móvil en tiempo real, en dispositivos con tecnología Android.

Se aplicó un segundo instrumento que permitió el análisis de la usabilidad cuantificado a través de ocho atributos: facilidad de aprendizaje, eficiencia, recuerdo en el tiempo, manejo de errores, lenguaje y redacción, estructura, funcionalidad y satisfacción. Con resultados muy satisfactorios en todos los casos.

De igual manera fue ejecutada una prueba en dispositivos reales, con una muestra de usuarios finales de la aplicación móvil en la población definida, haciendo uso del instrumento referido a la usabilidad. Como resultado se obtuvieron altos niveles de evaluación, incidiendo positivamente en los pronósticos realizados.

- los fundamentos para el desarrollo de una aplicación móvil semidesconectada,
- el diseño y concepción de una aplicación móvil semidesconectada para dispositivos Android que permite la visualización y generalización de los servicios y productos de la entidad,
- la factibilidad del diseño e implementación de la aplicación móvil, garantizando la usabilidad de la misma,
- el impacto esperado, así como la aplicabilidad del proyecto, resultando muy favorable su implementación.

Las principales recomendaciones emitidas por los clientes se basan en la ampliación de las bondades de la aplicación móvil, permitiendo el acceso a otros recursos y servicios de la comunidad, lo cual requiere de un trabajo integrado con diferentes entidades destinadas a la prestación de servicios.

#### **Impacto esperado de la aplicación móvil**

Hasta el momento el producto ha causado importante impacto en beneficio de la institución, evidenciándose en los criterios emitidos por los clientes en la prueba piloto realizada, de manera que los pronósticos en cuanto al impacto se concentran en:

- El aumento de los canales de información y distribución.
- Mayor divulgación y alcance de las ventas.
- Acceso más fácil y rápido a la información.
- Mayor visibilidad de los productos y servicios.
- Aumento de la comercialización de los servicios y productos, lo cual incide en el aporte económico directamente.
- Comodidad en la adquisición del servicio o producto.

#### **CONCLUSIONES**

Con el presente trabajo se presentaron:

#### **Referencias bibliográficas**

Castro, S.; Medina, B. & Camargo, L. (2016). Supervisión y Control Industrial a través de Teléfonos Inteligentes usando un Computador de Placa Única Raspberry Pi. Revista Scielo: Información Tecnológica. Vol. 27(2), 121-130.

Gasca, M., Camargo, L. & Medina, B. (2013). Metodología para el desarrollo de aplicaciones móviles. Recuperado el 20 de agosto de 2018, de http://www.dspace.uce.edu.ec/bitstream/25000/15761/1/T-UCE-0011-ICF-010.pdf

Gestión. (2014). Aplicaciones desconectadas: herramientas de competitividad en el mercado. Recuperado el 20 de agosto de 2018, de http://gestion.pe/empresas/aplicaciones-desconectas-herramientas-competitividad-mercado-2106361

Gil, J. (2013). Claves para una exitosa estrategia de marketing digital. Recuperado el 20 de agosto de 2018, de http://www.puromarketing.com/13/15737/para-estrategia-marketing-digital-exitosa.html

Lacayo Mendoza, A. (s.f.). Beneficios del marketing digital para su empresa. Recuperado el 22 de agosto de 2018, de http://www.colombiadigitalmarketing.com/ blog/54-beneficios-del-marketing-digital-para-su-empresa.html

Martínez, F. (2014) ¿Por qué utilizar aplicaciones desconectadas dentro de una empresa? Recuperado el 22 de agosto de 2018, de http://www.cioal.com/2014/08/12/ por-que-utilizar-aplicaciones-desconectadas-dentro-de-una-empresa/

Mercadeo en Internet. Recuperado el 25 de agosto de 2017, de http://www.hispamedia.biz/servicios/marketing.asp.

Río Uruguay Cooperativa de Seguros Limitada. (2014). ¿Por qué utilizar aplicaciones desconectadas dentro de una empresa? Recuperado el 22 de agosto de 2018, de http://riouruguayseguros.com/site/por-que-utilizar-aplicaciones-desconectadas-dentro-de-una-empresa/

Smartphone OS sales market share Kantar Worldpanel ComTech. Recuperado el 22 de agosto de 2018, de https://www.kantarworldpanel.com/global/smartphone-os-market-share/intr

## Pricipales afectaciones a las Finanzas ocasionadas<br>por el bloqueo comercial y financiero a Cuba

- 538 millones 300 mil dólares en afectaciones monetarias
- Persecusión financiera

## #CUBA<br>vsBlo

• 128 bancos extranjeros afectados por relaciones con Cuba Dificultades para acceder a nuevas tecnologías

## • 179 entidades cubanas

no pueden realizar transacciones financieras directas con empresas sometidas a la jurisdicción norteamericana

**• Imposibilidad de Cuba** para acceder a fuentes de financiamiento de la banca estadounidense

· No se puede usar el dólar en las transacciones financieras

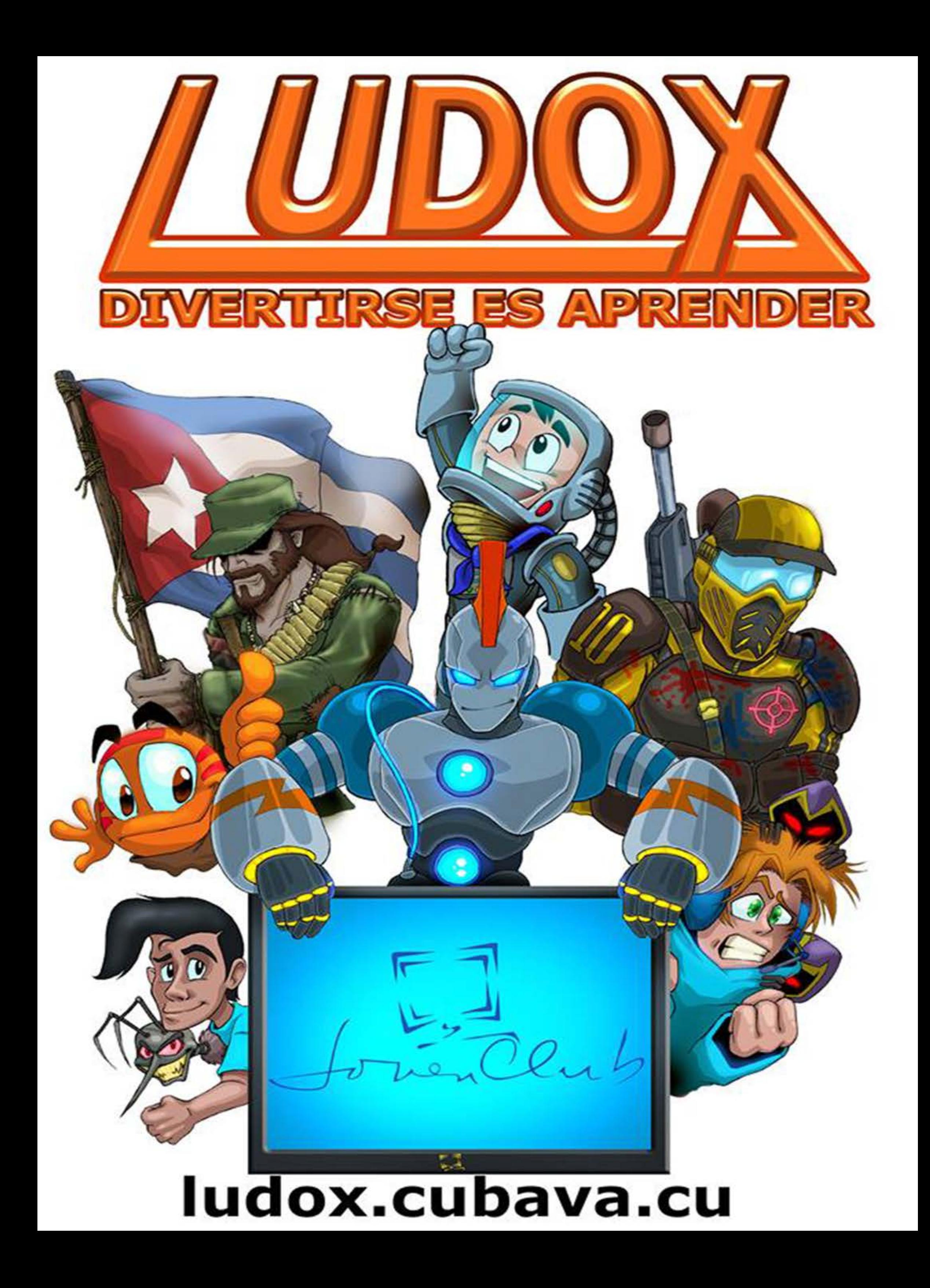

14 Revista Tino, número 63, (2018, noviembre-diciembre) *«El logro más impresionante de la industria del software es su continua anulación de los constantes y asombrosos logros de la industria del hardware.» -Henry Petroski* 

## <span id="page-13-0"></span>*Vistazos tecnológicos*

## **T-CUP Cámara fotográfica ultrarrápida**

**Autor:** MSc. Yolagny Díaz Bermúdez / yolagny.diaz@mtz.jovenclub.cu

La «varita mágica» del hombre siempre ha sido la imaginación. De esa forma se han pasado varias ideas de la ficción a la ciencia. Al decir de Albert Einstein «Si lo puedes imaginar, lo puedes lograr». Algo así es lo que ha sucedido con la reciente presentación de una cámara fotográfica ultrarrápida, capaz de capturar el movimiento de la luz.

La cámara fotográfica ultrarrápida, T-CUP, capaz de capturar 10 billones de fotogramas por segundo fue presentada por parte de investigadores del INRS (Institut National de la Recherche Scientifique) francés y el Instituto de Tecnología de California (Caltech). «Esta nueva cámara permite, literalmente, congelar el tiempo para ver fenómenos, e incluso la luz, en cámara extremadamente lenta», señala en un comunicado el INRS.

Usando las técnicas de imagen actuales, las mediciones tomadas con pulsos láser ultracortos deben repetirse muchas veces, lo cual es apropiado para algunos tipos de muestras inertes, pero imposible para otras más frágiles. En los últimos años, la unión entre las innovaciones en la óptica no lineal y la imagen ha abierto la puerta a nuevos métodos altamente eficientes para el análisis microscópico de fenómenos dinámicos en biología y física.

Para poder aprovechar el potencial de estos métodos se requiere de una forma de grabar imágenes en tiempo real con una resolución temporal muy breve, en una sola exposición. Usando las técnicas de imagen actuales es imposible capturar muestras más frágiles en el tiempo.

La fotografía ultrarrápida comprimida (CUP) fue un buen punto de partida. A 100 mil millones de cuadros por segundo, este método se acercó, pero no cumplió, las especificaciones requeridas para integrar los láseres de femtosegundos —unidad de tiempo que equivale a la milbillonésima parte de un segundo.

Para mejorar el concepto, el nuevo sistema T-CUP se desarrolló a partir de una cámara de ráfaga de femtosegundos que incorpora un tipo de adquisición de datos utilizado en aplicaciones como la tomografía.

### **Presentación de la cámara T-CUP**

Este logro se presenta en la revista Light: Science & Applications, donde

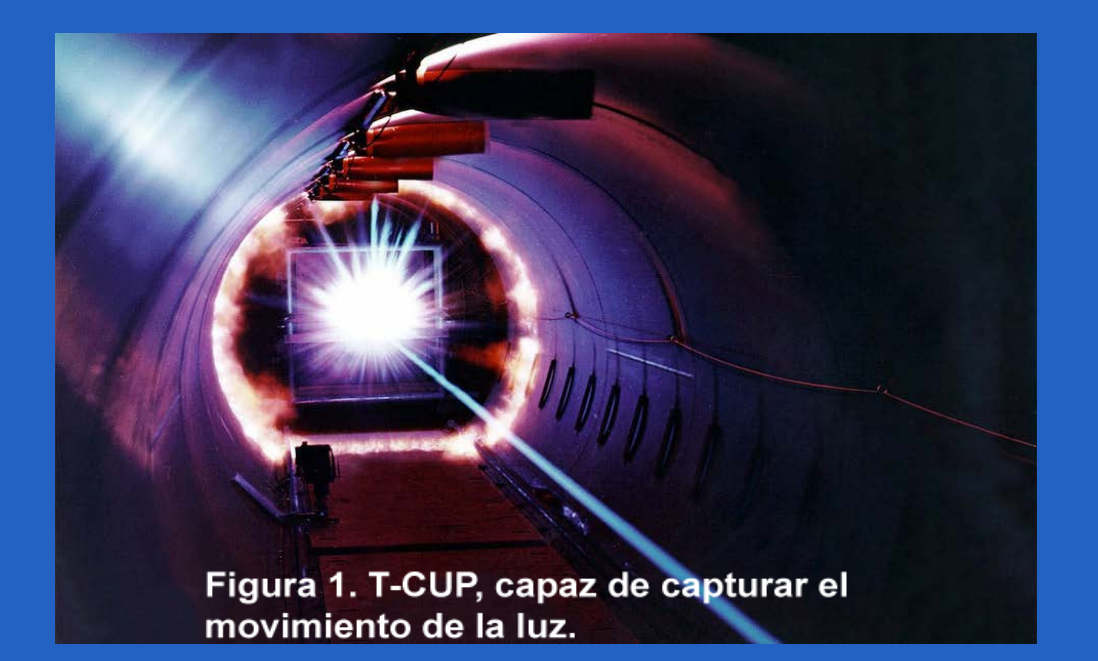

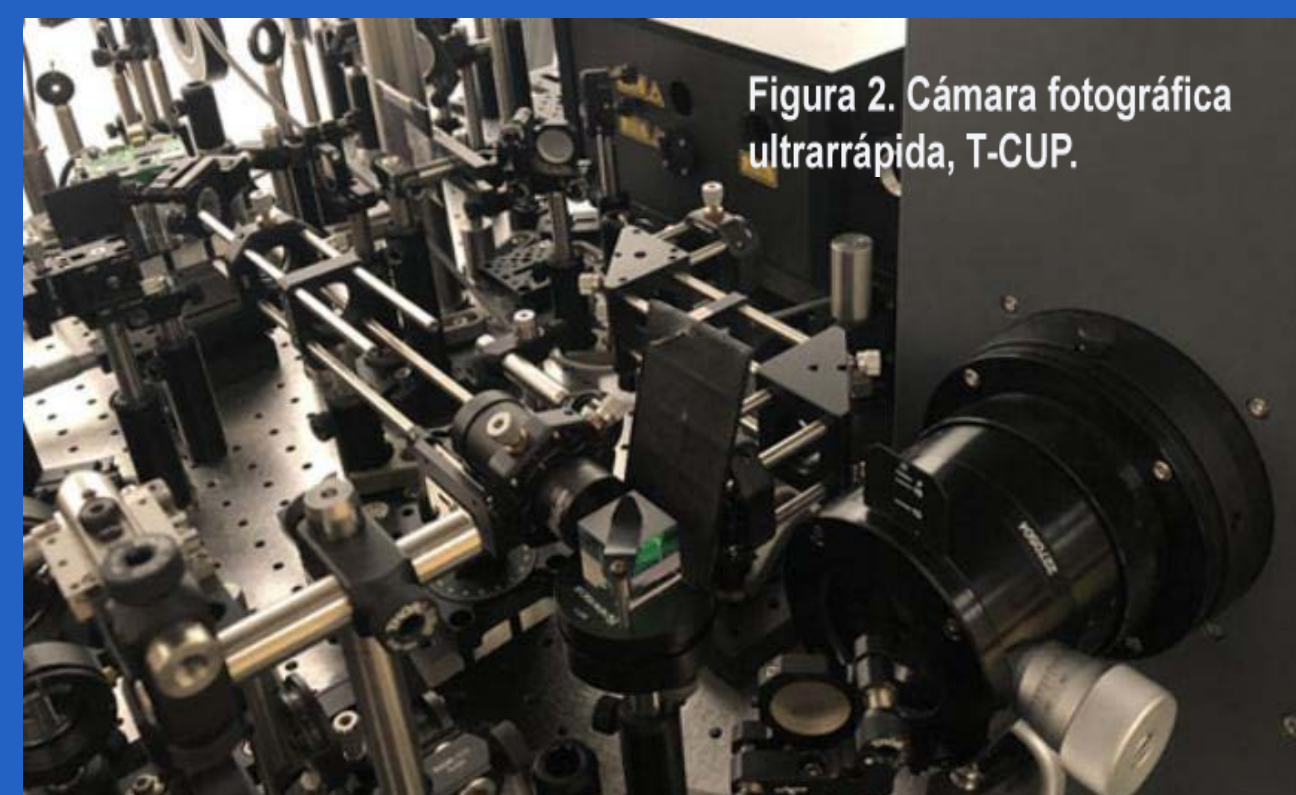

el profesor Lihong Wang, profesor de Ingeniería Eléctrica en Caltech y Director del Laboratorio de Imágenes Ópticas de Caltech (COIL) expone «Sabíamos que al usar solo una cámara de racha de femtosegundos, la calidad de la imagen sería limitada, para mejorar esto, agregamos otra cámara que adquiere una imagen estática. Combinada con la imagen adquirida por la cámara de franja de femtosegundos, podemos usar lo que se llama transformación de radón para obtener imágenes de alta calidad mientras grabamos diez billones de fotogramas por segundo».

Al establecer el récord mundial de velocidad de imágenes en tiempo real, T-CUP puede propiciar una nueva generación de microscopios para biomédica y la ciencia de materiales. Esta cámara representa un cambio fundamental que permite analizar las interacciones entre la luz y la materia en una resolución temporal sin paralelo.

La primera vez que se usó, la cámara ultrarrápida abrió nuevos caminos al capturar el enfoque temporal de un solo pulso de láser de femtosegundo en tiempo real. Este proceso se registró en 25 fotogramas tomados a un intervalo de 400 femtosegundos y detalla la forma, la intensidad y el ángulo de inclinación del pulso de luz. «Es un logro en sí mismo», dice Jinyang Liang, el autor principal de este trabajo, «pero ya vemos posibilidades de aumentar la velocidad hasta en un trillón de fotogramas por segundo».

Imaginemos cuántos procesos naturales se lograrán descifrar, cuánto se podrá aprender del mundo que nos rodea, así como se penetrarán los se-

cretos aún no detectables de las interacciones entre la luz y la materia.

#### **Referencias bibliográficas**

Europa Press Madrid. (2018). Inventan una cámara tan rápida que congela el movimiento de la luz. Recuperado el 17 de octubre de 2018, de https:// www.hoy.es/tecnologia/investigacion/inventan-camara-rapida-movimiento-luz-20181015175303-ntrc.html

MILENIO. (2018). Crean cámara tan rápida que 'congela' movimiento de la luz. Recuperado el 17 de octubre de 2018, de http://www.milenio.com/ ciencia-y-salud/crean-camara-rapida-congela-movimiento-luz

## **T-CUP Ultra-fast camera**

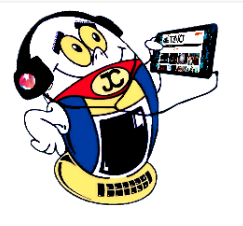

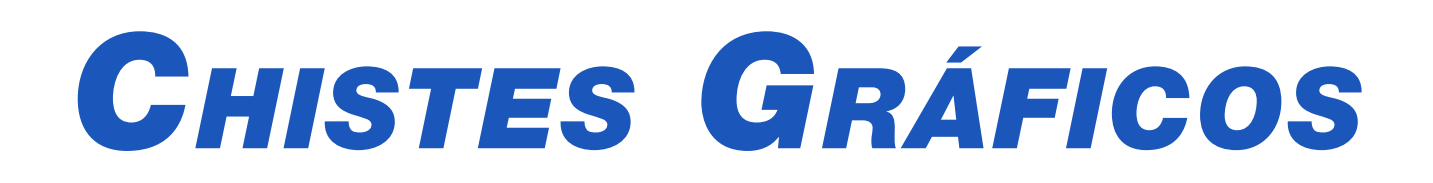

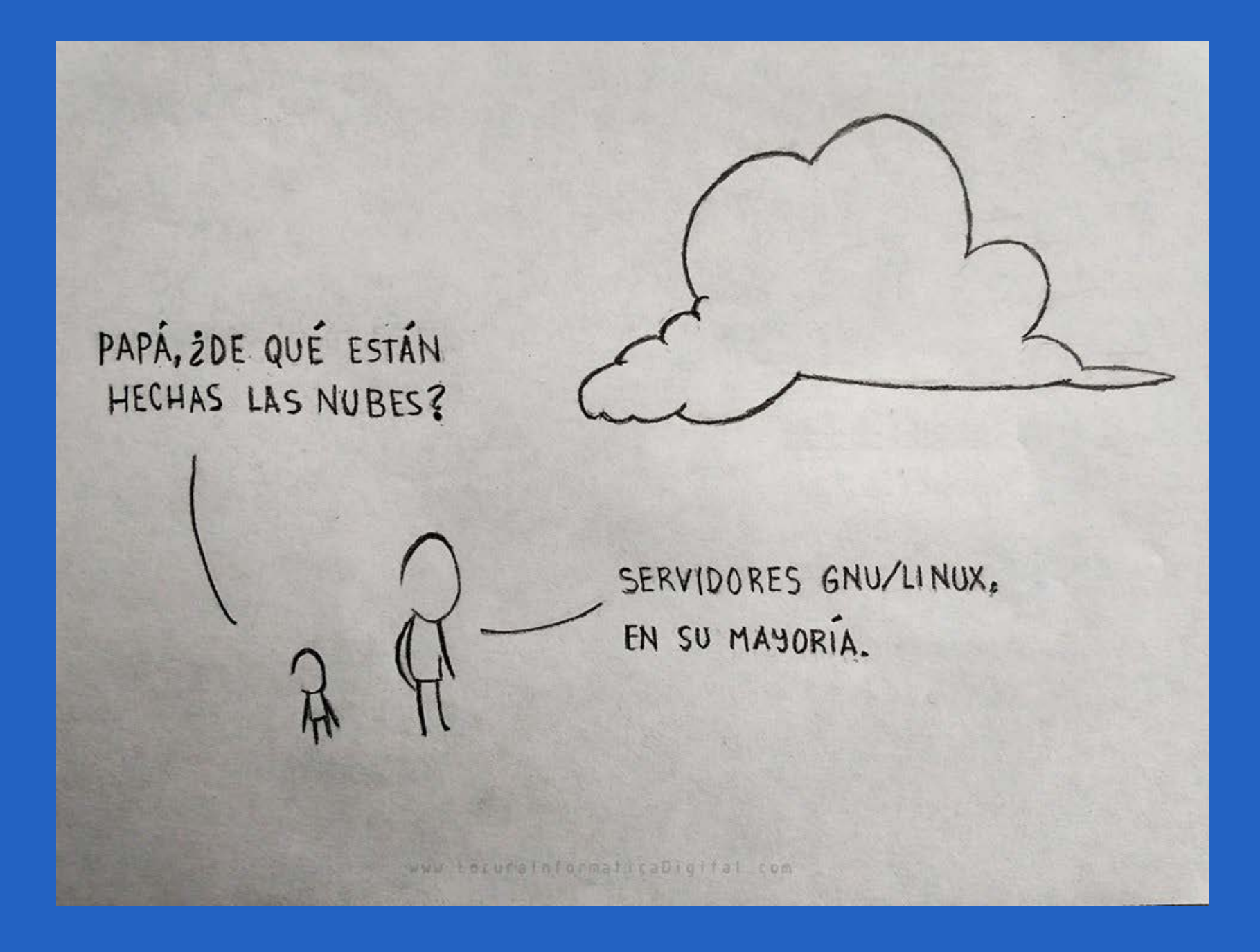

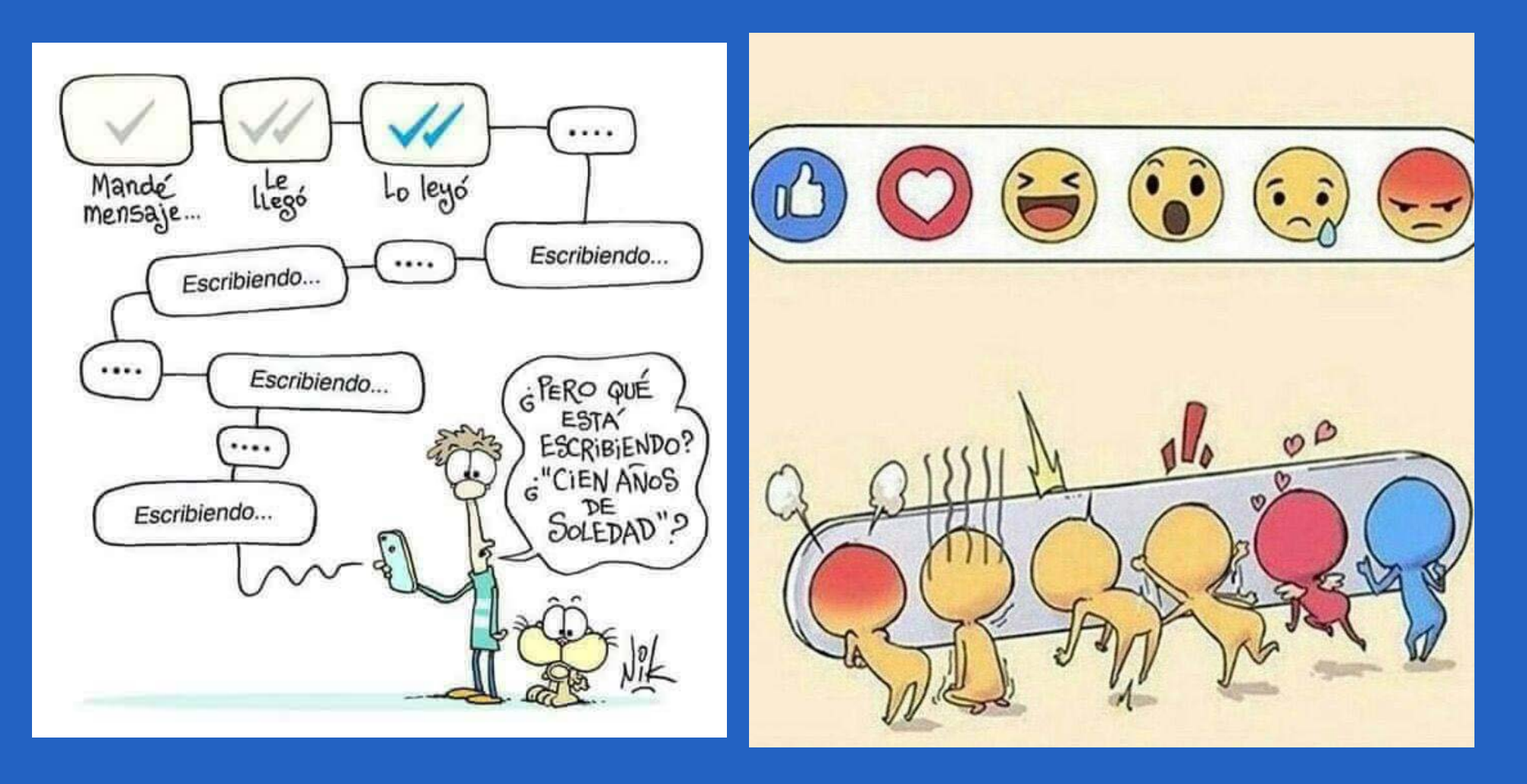

*«Comentar el código es como limpiar el cuarto de baño; nadie quiere hacerlo, pero el resultado es siempre una experiencia más agradable para uno mismo y sus invitados.»*

Revista Tino, número 63, (2018, noviembre-diciembre) 15

## <span id="page-15-0"></span>**El cable coaxial <sup>y</sup> la lluvia**

**Autor:** Lic. Bernardo Herrera Pérez / bernardo@mtz.jovenclub.cu

## *El Taller*

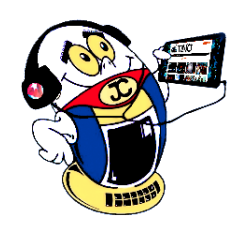

*«Ley de Alzheimer de la programación: si lees un código que escribiste hace más de dos semanas es como si lo vieras por primera vez.»*

Con la introducción en el mercado, de los televisores LCD y de las ca-jas decodificadoras de televisión digital, se ha generalizado el uso del cable coaxial como bajante de antena, ya que garantiza la mejor transferencia de la señal recibida hacia estos equipos, pero si no se toman ciertas precauciones al realizar su instalación, el tiempo de exposición al Sol y la lluvia, le puede jugar una mala pasada, convirtiéndolo literalmente en una manguera que introduce agua dentro del telerreceptor a través del selector de canales o «tuner», provocando serias afectaciones al circuito electrónico, el cual, en muchos casos, se torna irreparable.

El presente artículo ofrece una solución, sencilla pero efectiva, para evitar semejante problema.

### **Descripción de la solución**

Como se puede apreciar en la figura 1, el cable coaxial no tiene una estructura compacta. Entre la malla del blindaje y la cubierta protectora existen pequeños espacios vacíos que se extienden a todo lo largo del cable lo cual, literalmente, lo convierte en una manguera por donde el agua podría fluir si llegase a penetrar por alguna vía. Por eso, al realizar la instalación del cable coaxial como bajante de antena, es necesario tomar las medidas para evitar la entrada del agua de lluvia por el extremo que se conecta al balun o adaptador de impedancias.

También se deben evitar los empates pues constituyen una vía para la entrada del agua al interior del cable. Aun así, con el tiempo, el Sol puede causar micro-grietas en la cubierta protectora del cable y por capilaridad, el agua de lluvia, penetrar a través de ellas y ya dentro del cable no podría evaporarse por lo que se acumula en los espacios vacíos mencionados anteriormente, que se llenarían con unos pocos mililitros de agua y bajo la acción de la fuerza de gravedad sale por el extremo del cable conectado al selector de canales del televisor o de la «cajita» causando estragos en dichos equipos. Para evitar semejante problema, se puede implementar la solución que se indica en la figura 2.

La curvatura hacia arriba, hecha en el cable, señalada por la flecha de color

rojo, es para evitar que el agua de lluvia penetre por extremo del coaxial conectado al balun, la fuerza de gravedad se lo impide. Justo antes de la entrada del cable al local, donde está situado el telerreceptor, se practica otra curvatura en el cable, pero esta vez, hacia abajo, donde se debe remover con una cuchilla, una pequeña porción de la cubierta protectora, en la parte más baja de la curvatura, para que le sirva de vía de escape al agua antes de penetrar en el equipo. Observar en la figura 2 el detalle aumentado de lo que se debe hacer.

**Listado de componentes**

• Cuchilla

### **Conclusión**

La solución propuesta ha sido probada por el autor y puede dar testimonio de su eficacia. Es una solución, que, por sencilla, no deja de ser muy efectiva, que aún cuando no se invierten recursos para su aplicación evita que unas pocas gotas de agua, dañen un equipo costoso.

#### **Referencias bibliográficas**

Wikipedia. (2018). Cable coaxial. Recuperado el 4 de octubre de 2018, de https://es.wikipedia.org/wiki/Cable\_coaxial

**Resumen:** El cable coaxial se usa bastante en la instalación de sistemas de televisión, por ser una línea de transmisión idónea para las señales de radiofrecuencias, pero cuando se emplea como bajante de una antena, sin tomar ciertas precauciones, corre el riesgo de comportarse como una manguera que introduce agua de lluvia dentro del telerreceptor a través del selector de canales, provocando serias afectaciones en el circuito electrónico. El artículo ofrece una solución para evitar este problema.

**Palabras claves:** Cable coaxial, receptor de televisión, caja decodificadora de televisión digital, bajante de antena

**Summary**: The coaxial cable is used a lot in the installation of television systems, as it is a transmission line suitable for radio frequency signals, but when used as an antenna downpipe, without taking certain precautions, it runs the risk of behaving like a hose that introduces rainwater into the receiver through the channel selector or tuner, causing serious damage to the electronic circuit. The article offers a solution to avoid this problem.

**Keywords**: Coaxial cable, television receiver, digital television decoder box, antenna downpipe

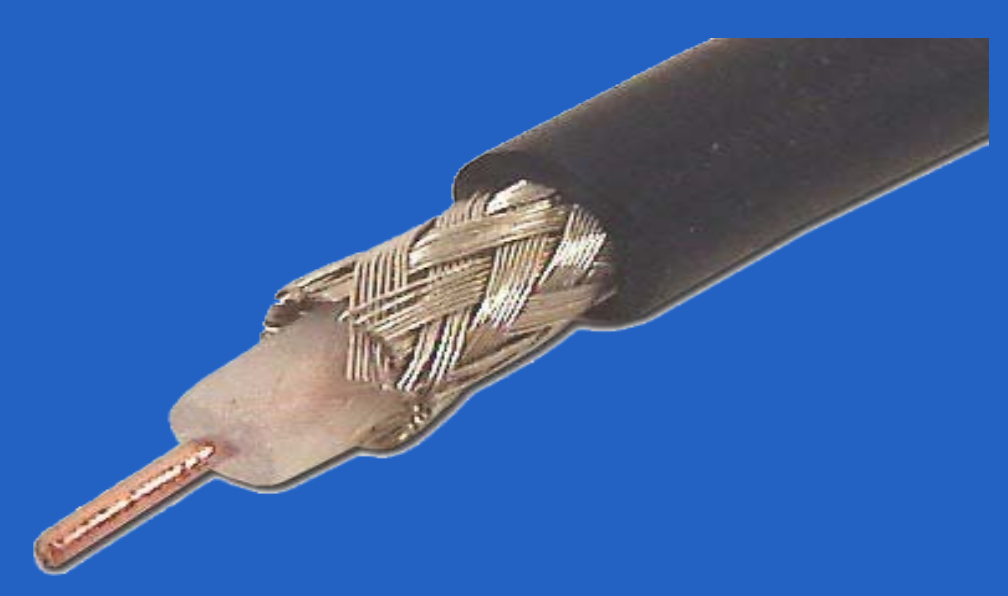

**Figura 1. Estructura del cable coaxial.**

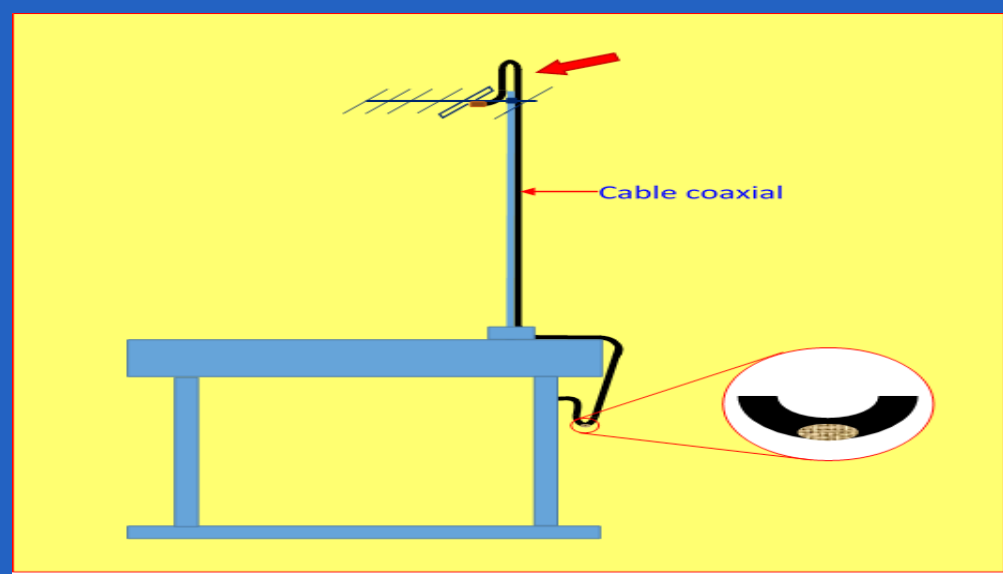

**Figura 2. Ilustración de la solución propuesta.**

## **The coaxial cable and the rain**

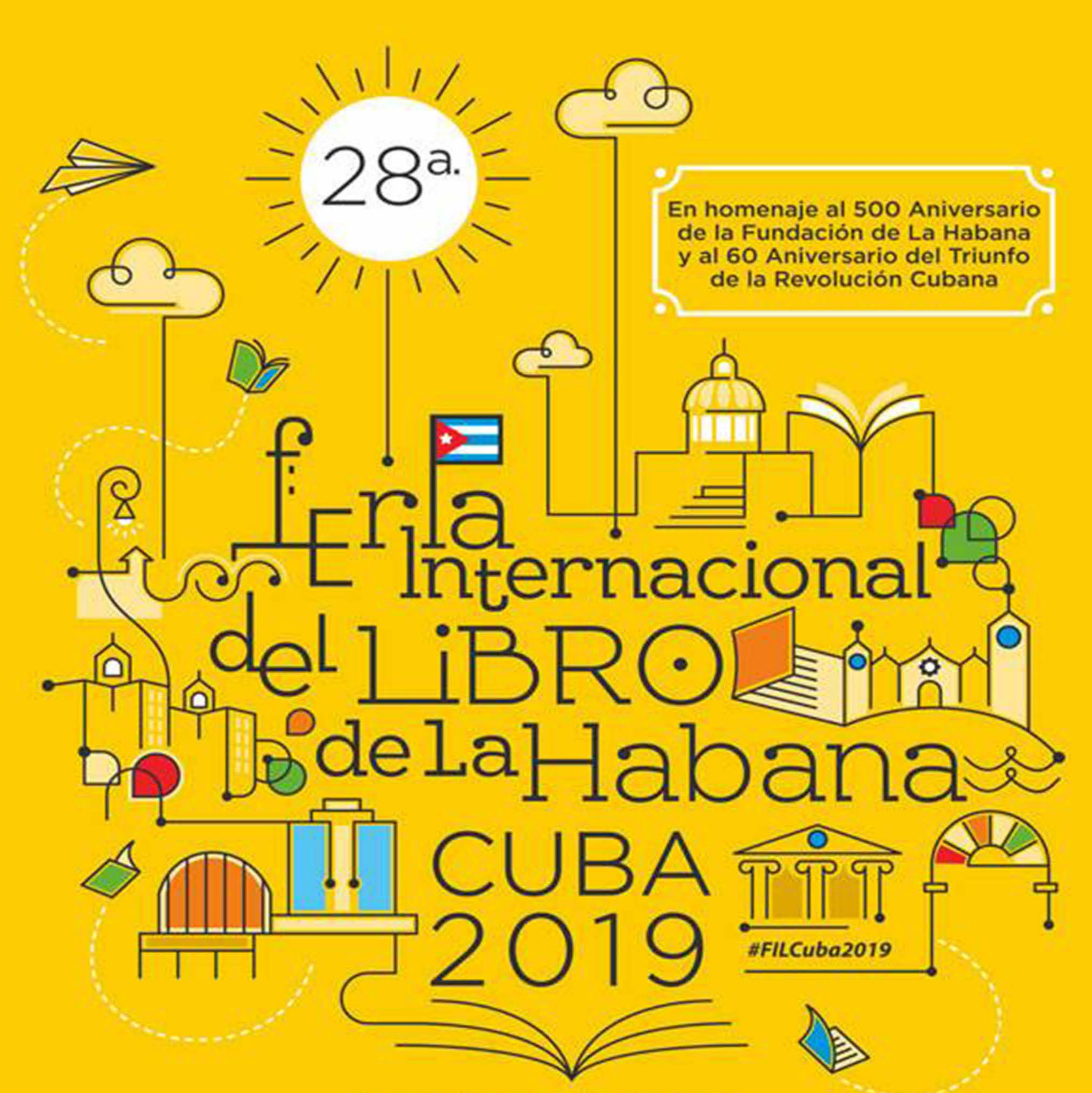

## 7 al 17 de febrero Dedicada a Eduardo Heras León ==  $=$ País Invitado de honor: República Argelina Democrática y Popular

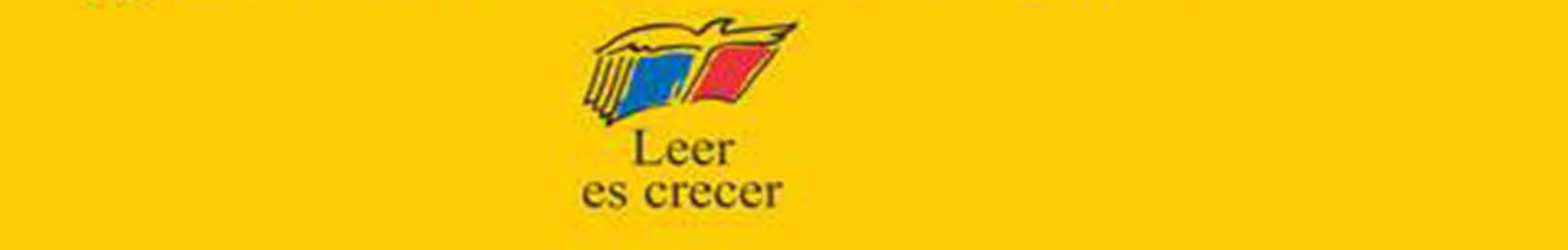

## *El Nivel*

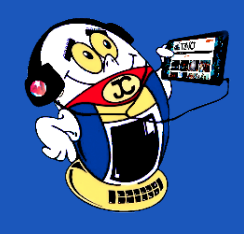

Concéntrate en Mayabeque» es una aplicación para móviles desarrolla-<br>
da sobre la plataforma Apache Cordova utilizando tecnologías como<br>
HTML5, CSS3 y JavaScript. Consiste en un juego de preguntas y resda sobre la plataforma Apache Cordova utilizando tecnologías como HTML5, CSS3 y JavaScript. Consiste en un juego de preguntas y respuestas de conocimiento sobre la provincia Mayabeque. Estas preguntas recorren una gran variedad de esferas de la provincia y sus 11 municipios. Incluye temas de los inicios de Mayabeque como provincia y su formación, la historia de Cuba y su repercusión en la provincia en sus diferentes etapas, las costumbres y curiosidades de los distintos municipios y sus localidades. También incluye lugares de referencia, ya sean culturales, recreativos, históricos, de producción o científicos. Se mencionan personalidades históricas o de la actualidad, cuyos orígenes o trayectoria están vinculados a la provincia.

Las preguntas se diseñaron para crear curiosidad en el jugador que despierten las ansias por conocer más sobre la provincia. Además se puso especial énfasis en las 4 posibles respuestas, que permitieran aclarar dudas comunes sobre cambios de nombres de instituciones, fechas de diferentes sucesos o ubicaciones de distintos hechos u organizaciones dentro de la provincia. Logrando que el usuario aprenda, ya sea respondiendo correctamente y mostrándole la respuesta correcta en caso contrario.

#### **Desarrollo**

La aplicación está conformada por varias pantallas o vistas: inicio, menú, opciones, modo de juego clásico, modo de juego rápido, final de nivel, final de juego. Todas las vista muestran el logo del juego y la imagen de fondo, diseñados con los colores identificativos de la entidad de Joven Club.

La vista inicio se conforma un ícono que representa el estado de carga del juego y por una imagen que además del logo contiene las referencias al grupo de desarrollo y la entidad. El menú presenta los botones con las principales características de la aplicación: los dos modos de juego y las opciones. En la vista de opciones se muestran casillas de verificación para la música de fondo y la vibración del dispositivo.

La vista de modo de juego clásico muestra un cuadro donde aparece la pregunta, cuatro botones que representan las respuestas. Al presionar un botón puede ponerse verde si es correcta o rojo si es incorrecta. En la parte superior se encuentra una barra azul que representa el avance dentro del nivel, el signo de interrogación que representa la ayuda, una estrella que representa la puntuación alcanzada y a

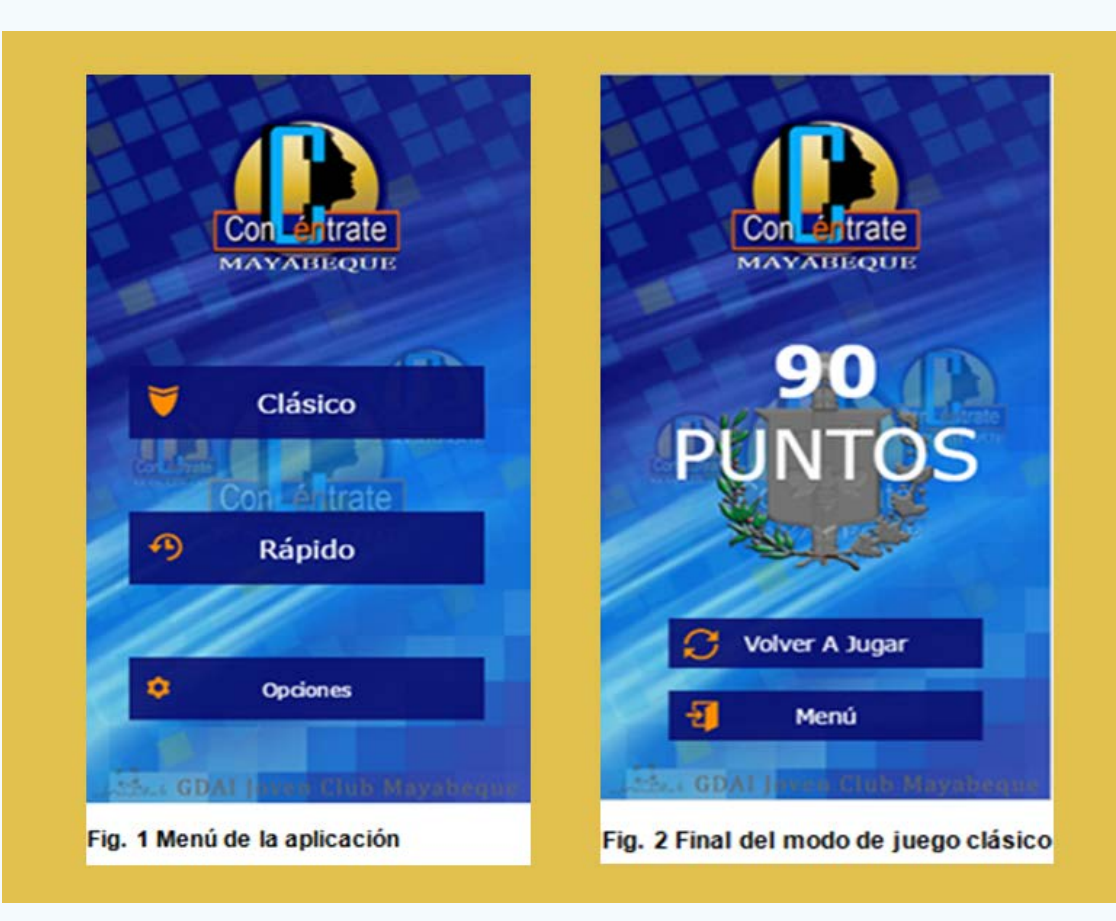

su lado un corazón para identificar las vidas de juego. La copa muestra la máxima puntuación alcanzada entre todos los juegos.

La vista de modo de juego rápido mantiene todos los objetos relacionados con la ayuda, las puntuaciones, las preguntas y respuestas. En cambio, la barra en la parte superior y un ícono de un reloj representan el tiempo de juego restante.

La vista de final de nivel, solo disponible en el modo clásico, muestra una imagen separada en partes a modo de trofeo, de la cual son animadas sus partes y coloreadas en dependencia del nivel terminado. En «Concéntrate en Mayabeque» se muestra como trofeo el escudo de la provincia. Esta imagen también se mantiene para la vista final de juego en el caso del modo clásico, adicionando por su parte la puntuación obtenida por el jugador y dos botones que periten regresar al menú o volver a jugar directamente.

#### **Funcionalidades de «Concéntrate en Mayabeque»**

Durante la vista inicial se cargan todos los recursos necesarios para el desarrollo e interfaz gráfica del juego, dando paso al menú principal. En los botones del menú el usuario puede escoger para comenzar a jugar entre los dos modos de juego y pasar a las opciones.

El modo de juego clásico está estructurado por niveles que deben ser vencidos por el jugador, los cuales van ganando en complejidad en cuanto a la cantidad de preguntas. El usuario al comenzar el juego en su primer nivel cuenta con una puntuación de 0 y tres vidas, que representan la cantidad de ocasiones en que puede fallar al responder.

Cada pregunta se presenta con 4 posibles respuestas, de las cuales solo una es correcta. Cuando el jugador responde de forma acertada gana 10 puntos, al contrario si responde de forma incorrecta pierde una vida, mostrándose la respuesta correcta. En cada nivel se tiene derecho a una ayuda, la cual consiste en eliminar dos posibles respuestas de las 3 incorrectas para esa pregunta, dejando al jugador solo dos posibilidades para escoger. Cuando se completan de forma correcta la cantidad de preguntas necesarias en el nivel actual el usuario gana una parte del trofeo final, la cual es mostrada antes de pasar al siguiente nivel. Con cada nivel que el usuario venza gana una nueva vida y se vuelve a activar la ayuda. El juego finaliza cuando pierda todas las vidas o gane el último nivel, se muestra la puntuación y el trofeo con los objetos alcanzados.

18 Revista Tino, número 63, (2018, noviembre-diciembre)

## <span id="page-17-0"></span>**«Concéntrate en Mayabeque»: un juego sobre la provincia más joven Autor:** Reddy García Collazo / reddy@myb.jovenclub.cu

**Resumen:** «Concéntrate en Mayabeque» es una aplicación didáctica e interactiva para dispositivos con Sistema Operativo Android, desarrollada por el Grupo de Desarrollo de los Joven Club de Computación y Electrónica de Mayabeque. Consiste en un juego de preguntas y respuestas que resalta los valores históricos y culturales de la provincia más joven de Cuba. Para un funcionamiento adecuado de la versión compilada para la plataforma Android se sugiere como requerimientos mínimos dispositivos con versión de Android 4 ó superior, una memoria RAM de 512 MB y espacio libre para almacenamiento de 6MB.

**Palabras claves:** Mayabeque, aplicación, juego, Android

**Abstract:** «Concentrate on Mayabeque» is a didactic and interactive application for devices with Android Operating System, developed by the Development Group of the Young Computer and Electronics Club of Mayabeque. It consists of a game of questions and answers that highlights the historical and cultural values of the youngest province of Cuba. For an adequate functioning of the compiled version for the Android platform, it needs as minimum requirements devices with Android version 4 or higher, a RAM of 512 MB and free space for 6MB storage.

**Key words:** application, game, Android, questions, answers

*«La tecnología no es en sí el fin sino el medio entre la sociedad del conocimiento y el desarrollo mundial.»*

## **«Concéntrate en Mayabeque»: a game about the youngest province**

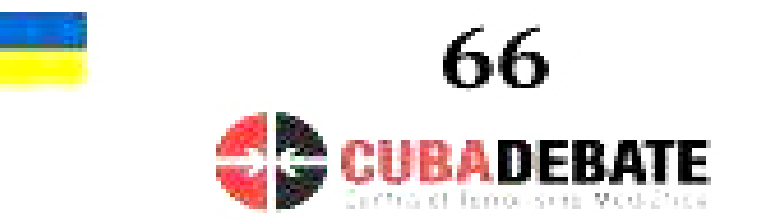

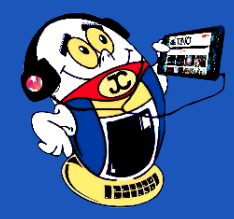

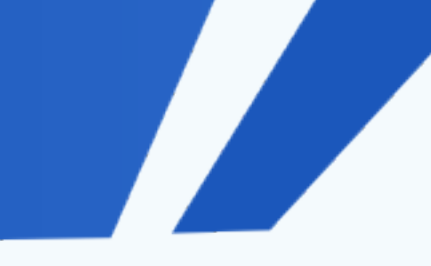

El modo de juego rápido no cuenta con niveles ni vidas, está basado principalmente en el tiempo. Al comenzar el juego el usuario cuenta con 45 segundos para responder las preguntas. Cada vez que responde de forma correcta son adicionados segundos extra al tiempo total, al contrario de fallar en la pregunta son retirados varios segundos del tiempo de juego. El jugador gana si contesta todas las preguntas o pierde en caso de que se le agote el tiempo antes de hacerlo. Se mantiene la opción de la ayuda del modo anterior, solo que para restablecerla en este modo es necesario responder 10 preguntas de forma correcta.

La aplicación ofrece opciones generales que permiten mantener la música de fondo y activar o desactivar la vibración en el juego.

#### **Conclusiones**

El juego implementado «Concéntrate en Mayabeque» es una herramienta que permite de manera didáctica e interactiva elevar los conocimientos en cuanto a valores históricos culturales de la Provincia Mayabeque, no solo para sus pobladores, sino para todo aquel cubano que quiera saber más de esta provincia en desarrollo.

#### **Referencias Bibliográficas**

Portal de Videojuegos. (2018). Concéntrate en Mayabeque. Recuperado el 22 de junio de 2018, de: http://ludox.cubava.cu/descarga/android/ConcentrateMayabeque\_1.1.apk.

Radio Camoa. (2018). Concéntrate en Mayabeque (+Audio). Recuperado el 22 de junio de 2018, de: http://www.camoaradioweb.icrt.cu/noticias/locales/4010-concentrate-en-mayabeque-audio.

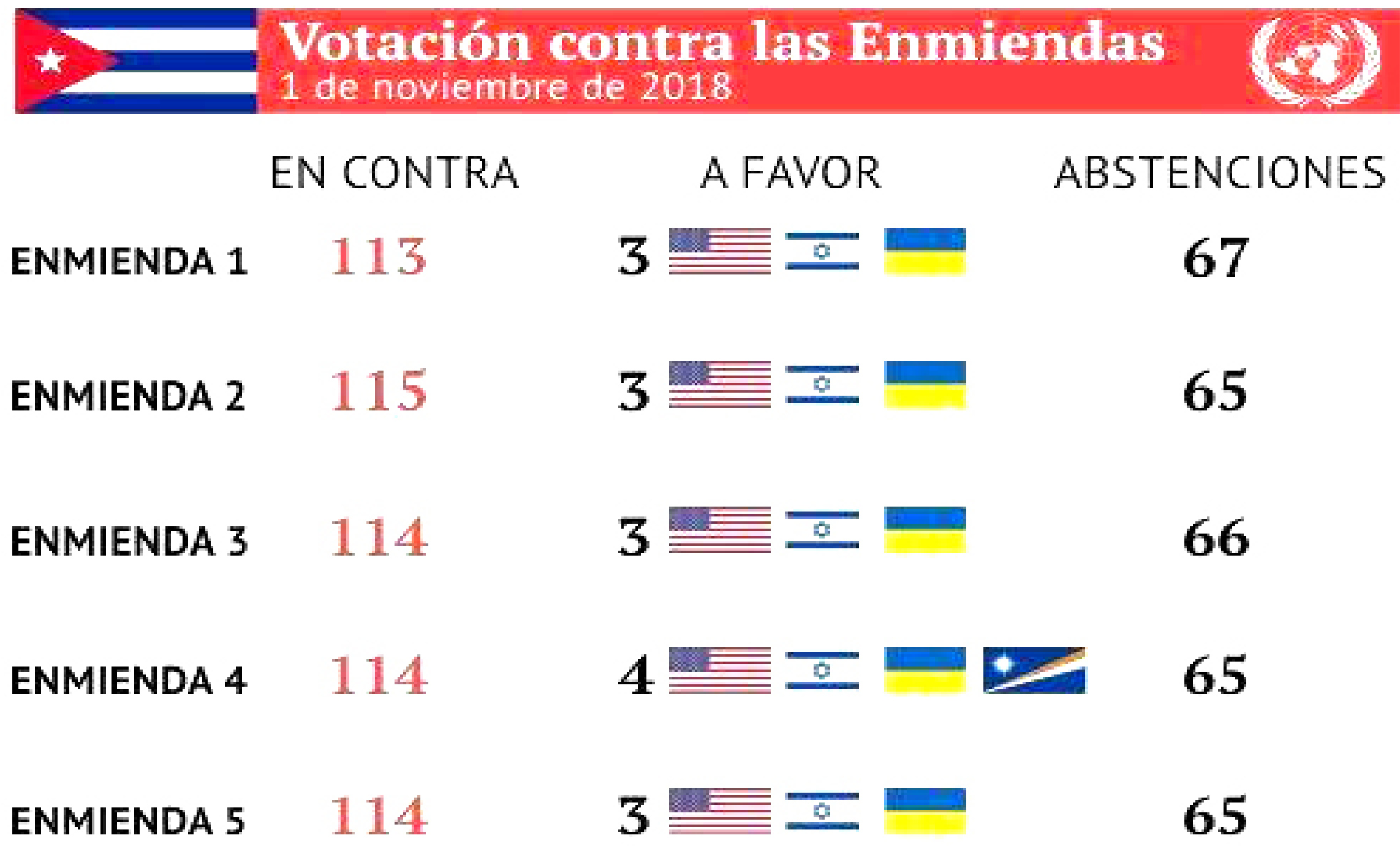

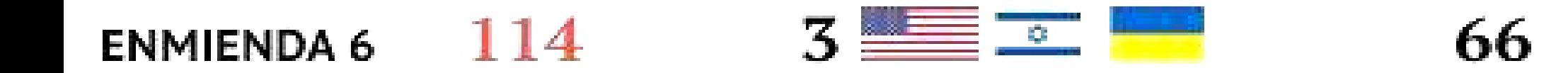

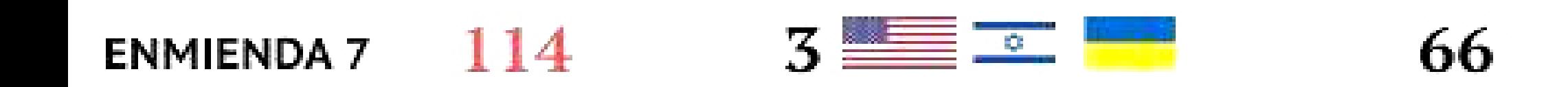

**ENMIENDA 8** 

114

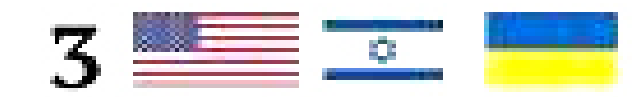

a mayor parte de las roturas que ocurren en los cartuchos de tinta y tóner ocurre por mala operación con los mismos. Por lo que en este artículo se mencionan algunos consejos para extender la vida útil de cartuchos de tinta y tóner de las impresoras.

- 1. Primeramente, no se debe manipular el cartucho en forma brusca. Además debe evitar tocar la electrónica de los mismos, dejarlos caer o exponerlo a vibraciones sin necesidad.
- 2. Proteger el cartucho de la luz solar o de ambientes de alta temperatura guardándolos en un lugar seguro hasta que sea necesario cambiar el que está instalado en la impresora.
- 3. Si la impresora no está en uso, se debe apagar y tapar con algún cobertor plástico oscuro para evitar

que se dañen los circuitos de la impresora y de los cartuchos a causa de las fluctuaciones eléctricas. También debes alejarlos de la luz y de las condiciones adversas de humedad o temperatura.

- 4. En caso de que la calidad de uno de los cartuchos disminuya, se recomienda limpiarlo con las herramientas provistas con la impresora. Si persiste la baja calidad cambiarlo inmediatamente y no esperar a que se agote completamente, puesto que puede dañar la impresora.
- 5. Realizar un buen mantenimiento para que la tinta no se seque en el interior del cartucho con las herramientas de software, y en algunos modelos también por hardware que vienen para la limpieza de los cartuchos de las impresoras. Dígase botones en el panel del dispositivo para limpiar y alinear los cartuchos que pueden ser utilizados para el mantenimiento al menos tres veces a la semana o el período que figure en el manual de operación del dispositivo.
- 6. Otro aspecto bien importante es que al recambiar un cartucho hay que fijarse que, en el interior del cabezal, es decir donde se ubica el cartucho de tinta, los contactos estén limpios y libres de polvo y tinta seca, para evitar que se queme el cartucho por un cortocircuito.
- 7. Si el papel se atasca en la impresora, no se debe tirar nunca de este, en cam-

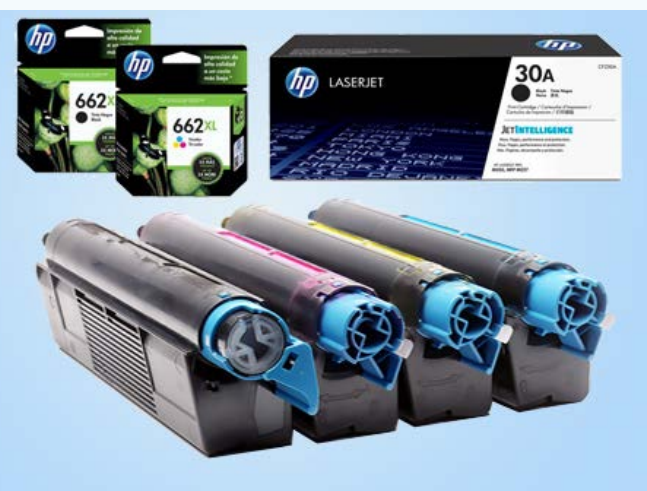

bio lo mejor es retirar el cartucho de tóner y luego sacar el papel atascado para impedir que tanto el cartucho como el motor de la impresora resulten dañados.

8. Si por alguna razón hay que quitar el tambor o cilindro de la impresora, siempre evitar exponerlo a la luz directa una vez retirado, el cilindro debe ser almacenado en un lugar oscuro, como el interior de un bolso o caja.

**Palabras claves:** impresora, tinta, tóner, cartuchos, hardware

**Keywords:** Printer, ink, toners, cartridges

### **Conclusiones**

Al seguir las orientaciones que aquí se mencionan se puede lograr extender la vida útil de los cartuchos de tinta y tóner garantizando un mejor uso de este tipo de impresoras.

### **Referencias bibliográficas**

SitioWeb: A4 Tóner (s.f). Consejospara alargar la vida útil de tu impresora. Consultado el 15 de mayo 2017, de https://www.a4toner.com/blog/consejos-para-alargar-la-vida-util-de-tu-impresora/

Sitio Web: Informática De Hoy (s.f.). ¿Cómo hacerpara que los cartuchos de tinta o tóner duren más tiempo? Consultado el 15 demayo 2017, de http://www.informatica-hoy.com.ar/trucos-consejos-computadora/Cartuchos-tinta-toner-duren-mas-tiempo.php

SitioWeb: Pymes y Autónomos (2013). Siempre como nueva: cómo alargar la vida útil dela impresora en la oficina. Consultado el 15 de mayo 2017, de https://www. pymesyautonomos.com/espacioworkforcepro/siempre-como-nueva-como-alargar-la-vida-util-de-la-impresora-en-la-oficina

Sitio Web: Wikihow (s.f.). Cómo extender la vida útil delcartucho de tinta. Consultado el 15 de mayo 2017, de http://es.wikihow.com/extender-la-vida-%C3%BAtil-del-cartucho-de-tinta

*«No hay mejor tecnología futurista que nuestro cerebro en su afán de superar los desafíos. »*

## *El Consejero*

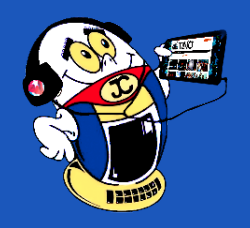

## <span id="page-19-0"></span>**Extender la vida útil de cartuchos de tinta <sup>y</sup> tóner Autor:** Yudenia Oural Valdés / yudenia.oural@cmg.jovenclub.cu

**Figura 1. Ejemplo de cartuchos de tinta y tóner.**

## **Extend the life of ink cartridges and toners**

## **Deshabilitar la reproducción automática en Windows 10 Autor:** Alejandro Lora Velázquez / alejandro.lora@ltu.jovenclub.cu

## **Disable automatic playback in Windows 10**

Cuando se introduce algún USB, CD, DVD o cualquier otro dispositivo, por defecto, Windows 10 los ejecuta de manera automática, y en caso de no tener un medio de reproducción elegido el sistema operativo te preguntará qué deseas hacer a través de una ventana emergente. En algunas ocasiones esto puede resultar molesto y en otras peligroso, pues este es sin dudas uno de los métodos más comunes utilizados en la propagación de virus y otros tipos de malware.

A continuación, podrán conocer cómo desactivar la reproducción automática en Windows 10:

- 1. Acceder a las opciones de Configuración a través del menú de inicio.
- 2. Elegir la opción Dispositivos.
- 3. Hacer clic sobre Reproducción automática.
- 4. En este apartado se puede Activar o Desactivar esta opción, así como editar los valores predeterminados de algunos de tus dispositivos.

### **Referencias Bibliográficas**

Bmendoza. (s.f.). Camino Greek. Recuperado el 9 de junio de 2018, de http://

www.caminogeek.com/desactivar-reproduccion-automatica-windows/

 $\leftarrow$ Configuración

ऱ्छे **DISPOSITIVOS** 

Impresoras y escáneres

Dispositivos conectados

Mouse y panel táctil

Escritura

Reproducción automática

### Reproducción automática

Usar la reproducción automática para todos los medios y dispositivos

Activado

Elegir valores predeterminados de reproducción automática

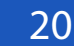

20 Revista Tino, número 63, (2018, noviembre-diciembre)

El presente truco permite que los usuarios de Windows inexpertos adquieran un nuevo conocimiento en el manejo de la herramienta de preparación del sistema Sysprep.

Esta herramienta de Windows 10 se utiliza para cambiar imágenes del sistema del estado generalizado al estado especializado y nuevamente al generalizado. Una imagen generalizada se puede implementar en cualquier computadora; por su parte una imagen especializada está destinada a un equipo específico. Una vez instalado el Sistema Operativo:

- 1. Primeramente, ejecutar Sysprep (modo administrador) para dejar la imagen preparada para ser posteriormente capturada y distribuida con el software que más se adapte a las necesidades del resto de equipos a instalar. Para ello, ir a C:\Windows\System32\SysPrep. (Figura 1)
- 2. Una vez abierta la herramienta, marcar las opciones que sean de interés. Si todos los equipos en los que se va a desplegar la imagen son idénticos (mismo hardware), sólo seleccionar simplemente la opción de «Iniciar la configuración rápida (OOBE) del sistema».
- 3. Por otra parte, si la imagen va a ser instalada/desplegada en distintos modelos de equipo con distinto hardware, la principal opción es marcar
- 4. «Generalizar» para que prepare la imagen para ser instalada en distintos modelos. Al marcar esta opción de Generalizar, se debe tener cuenta que cualquier equipo que no sea idéntico al utilizado para la configuración, una vez instalada la imagen, será preciso instalarle posteriormente los drivers correspondientes. (Figura 2)
- 5. Por último, en opciones de apagado, elegir «Apagar» para posteriormente emplear el software de clonado que más nos convenga o el que más se adapte a nuestras necesidades. (Ej: Acronis)

**Palabras claves:** Preparar, instalar, Windows 10, herramienta, imagen, sistemas

**Keywords**: Prepare, install, Windows 10, tool, image, system

### **Referencias bibliográficas**

Windows 10 hardware dev. (s. f.). Introducción al proceso de Sysprep [en línea]. Consultado el 29 de mayo del 2017, de https://msdn.microsoft.com/es-es/library/ windows/hardware/dn938331(v=vs.85).aspx

Windows 10 hardware dev. (s. f.). Sysprep (Generar) una instalación de Windows [en línea]. Consultado el 29 de mayo del 2017, de https://msdn.microsoft.com/eses/library/windows/hardware/dn938334(v=vs.85).aspx#bkmk\_1

Blog PCSAT Madrid (s. f.). Tutorial Sysprep Windows 10 Paso a Paso [en línea]. Consultado el 29 de mayo del 2017, de http://www.pcsatmadrid.com/blog/tutorial-sysprep-windows10-paso-a-paso/#pasosaseguir

Windows (s. f.). Funcionamiento de Sysprep [en línea]. Consultado el 31 de mayo del 2017, de https://technet.microsoft.com/es-es/library/cc766514(v=ws.10).aspx

## La abrumadora mayoría de

## la comunidad internacional votó contra el bloqueo de EE.UU hacia Cuba.

*«El filósofo es el que sube a la cumbre en busca del sol; encuentra niebla, desciende y explica el* 

*gran espectáculo que ha visto». -Maugham*

## A FAVOR: 189

### **EN CONTRA:** 2

### **ABSTENCIONES:** 0

<span id="page-20-0"></span>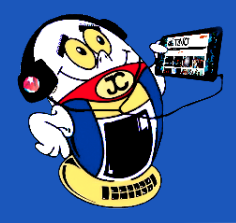

## *El Consejero*

## **Preparar una imagen de referencia con Sysprep Autor:** Lic. Humberto Javier Pestana González / humberto.pestana@cmg.jovenclub.cu

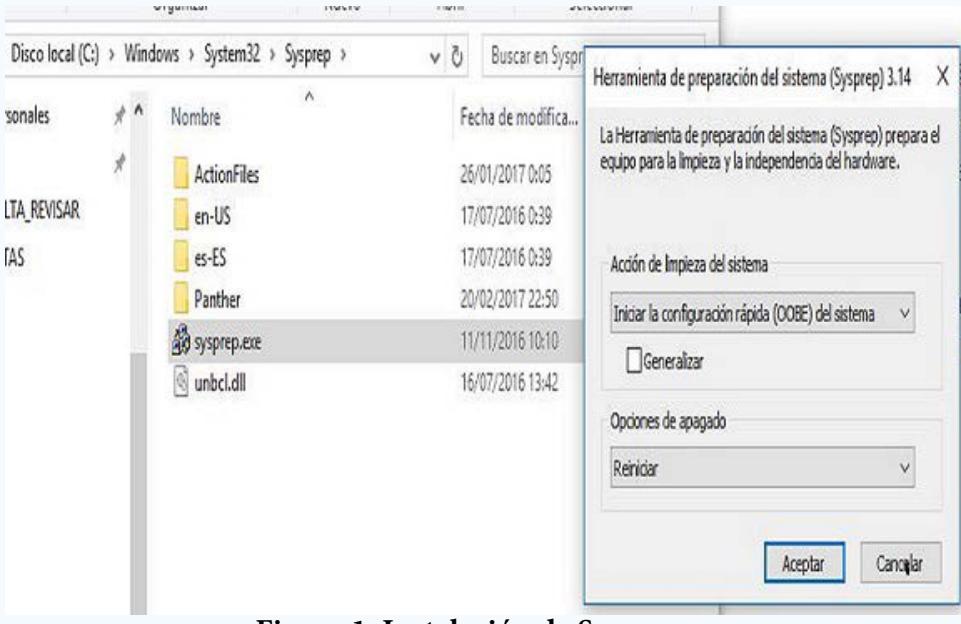

**Figura 1. Instalación de Sysprep.**

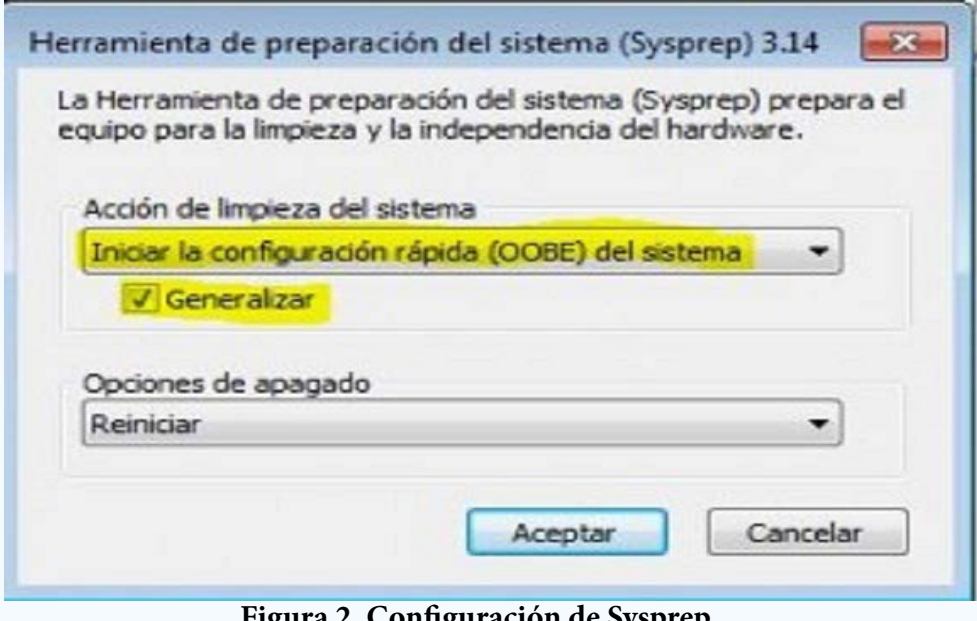

**Figura 2. Configuración de Sysprep.**

## **Prepare <sup>a</sup> reference image with Sysprep**

## <span id="page-21-0"></span>**El popular glosario de Twitter Autor**: Yudit Álvarez Calderón / yudit@myb.jovenclub.cu

Desde sus inicios, el glosario de Twitter incluye términos derivados del propio vocablo que le da nombre a la red social y que se han popularizado de manera tal que son reconocidos fácilmente y empleados por sus usuarios y comunidad en general. Los propios medios de comunicación, que en su mayoría cuentan con un perfil en Twitter, remiten al público a interactuar con sus publicaciones haciendo uso de vocablos algunos derivados del propio nombre de la red social, entre ellos los términos twitteros, tweet, retweet, twittear, así como Follower, Following, que aunque en idioma inglés, son perfectamente entendibles y hasta empleados por comunidades que hablan otros idiomas, como es el caso de la comunidad latina.

#### **Desarrollo**

Dentro de los términos que más se manejan en el glosario de Twitter hemos seleccionado algunos para su análisis y comprensión como un modo de orientar a quienes son principiantes o apenas han interactuado con la red de microblogging, así como ampliar la información de los que tengan curiosidad sobre este glosario que se ha ido insertando en el lenguaje popular universalmente.

#### Algunos ejemplos del glosario de Twitter

**Tweet** se refiere a una publicación o actualización de estado realizada en la plataforma twitter, cuyo límite de extensión es de 140 caracteres. El vocablo tweet, proveniente del inglés, y traducido al español como pío, gorjeo o trino, hace alusión al sonido que emiten los pájaros, de ahí que el ícono que identifica a Twitter es un pajarito azul.

Por su parte con el término **Tweeters** o **Twitteros** son denominados los usuarios que se registran e interactúan frecuentemente en la red social, del mismo modo en la blogosfera son nombrados blogueros los usuarios que se desenvuelven en ese mundo. Tweetup se refiere a una reunión de Tweeters, ya sea online o en persona.

La acción de realizar una publicación se reconoce como **Twittear**, mientras que **Retwittear** significa repetir o replicar el tweet de otro usuario y que llega a tus seguidores, manteniendo su atribución original.

**Username** no es más que el nombre de usuario, siempre precedido por el símbolo @.

El **Hashtag**, también utilizado en otras redes sociales como Facebook e Instagram, son aquellas palabras precedidas por el símbolo de número (#), utilizadas para clasificar publicaciones y mensajes por temas específicos.

**Followers** o **Seguidores**, son términos que se emplean para denominar a los usuarios que siguen otras cuentas.

**Trending Topics**, se refiere a los temas más populares del momento dentro de Twitter, o sea palabras claves que un transcurso de tiempo posicionan determinado tema. En español se traduce como **Temas populares**.

Las siglas **DM** se refieren a los Mensajes Directos, que de manera privada se envían entre un usuario y otro.

Como **Reply** se conoce un mensaje que llega directamente a un usuario y que a diferencia del DM, es público, o sea, visible por sus seguidores.

El acto de engañar a alguien para que revele su nombre de usuario y contraseña es denominado **Phishing**, mientras que un **Troll** es un usuario de Twitter que usa su cuenta para atacar con comentarios agresivos o groseros a otros usuarios.

#### **Conclusiones**

La popularidad de las redes sociales ha traído consigo el empleo de vocablos que permiten que sus usuarios se identifiquen y denominen determinadas opciones y acciones con términos específicos. El glosario de Twitter se encuentra compuesto por algunos términos empleados en otras redes sociales y otros derivados del propio vocablo Twitter.

#### **Referencias bibliográficas**

Twitter. (2018). Glosario. Recuperado el 23 de agosto de 2018, de https://help. twitter.com/es/glossary

Protección Online. (2018). Glosario de términos de Facebook y Twitter. Recuperado el 23 de agosto de 2018, de http://www.protecciononline.com/glosario-de-terminos-de-facebook-y-twitter/

*«La tecnología es un arma que si no se sabe usar nos podría destruir. »*

## *La Red Social*

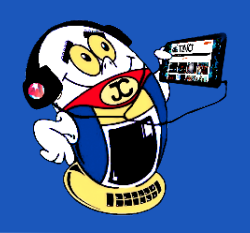

**Resumen:** Las redes sociales, como nuevos escenarios de la comunicación, han evolucionado con el transcurso de los años y cada día gozan de mayor popularidad, lo que ha originado la aparición de términos asociados a éstas, con los cuales sus usuarios además de identificarse, nombran opciones y acciones que se distinguen en la actualidad como una especie de glosario propio de cada plataforma. Tal es el caso del glosario de Twitter, que cuenta con una serie de vocablos muy populares de los cuales estaremos hablando en el siguiente artículo.

**Palabras claves:** palabra, término, vocablo, comunicación, red social, Twitter, glosario

**Abstract:** Social networks, as new communication scenarios, have evolved over the years, and each day enjoy greater popularity, which has led to the emergence of terms associated with these, with which their users, in addition to identifying themselves, name options and actions that are distinguished today as a kind of glossary for each platform. Such is the case of the social network Twitter, which has a series of very popular words of which we will be speaking in the following article.

**Keywords**: term, communication, social network, Twitter, glossary

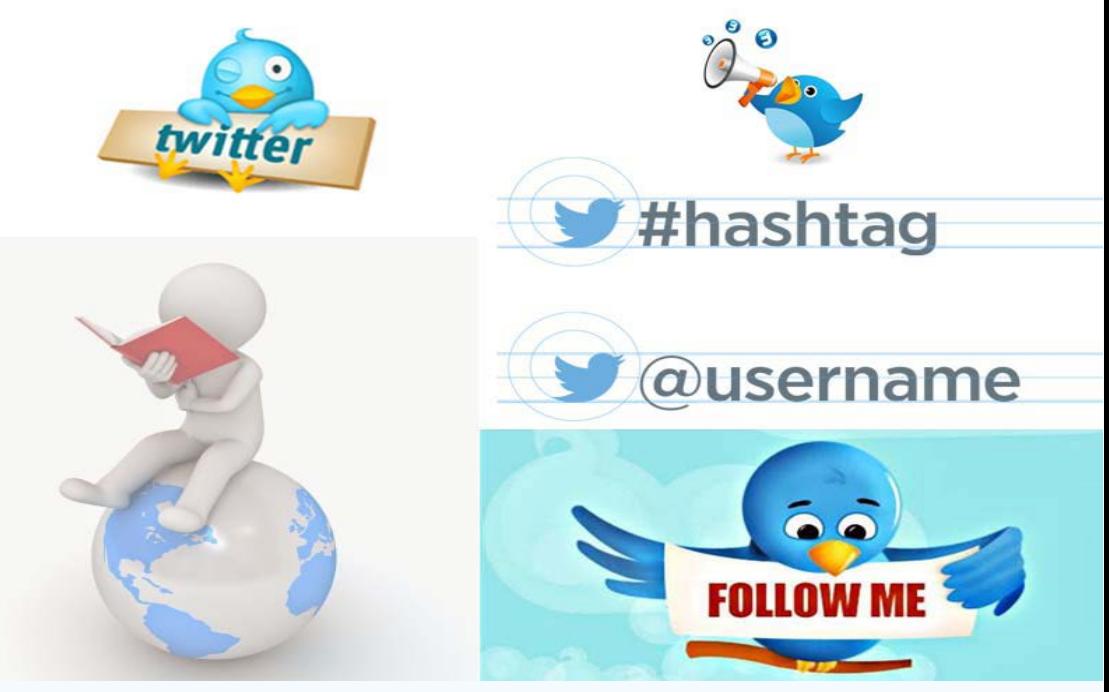

 **Figura 1. Glosario de Twitter**

## **The popular Twitter glossary**

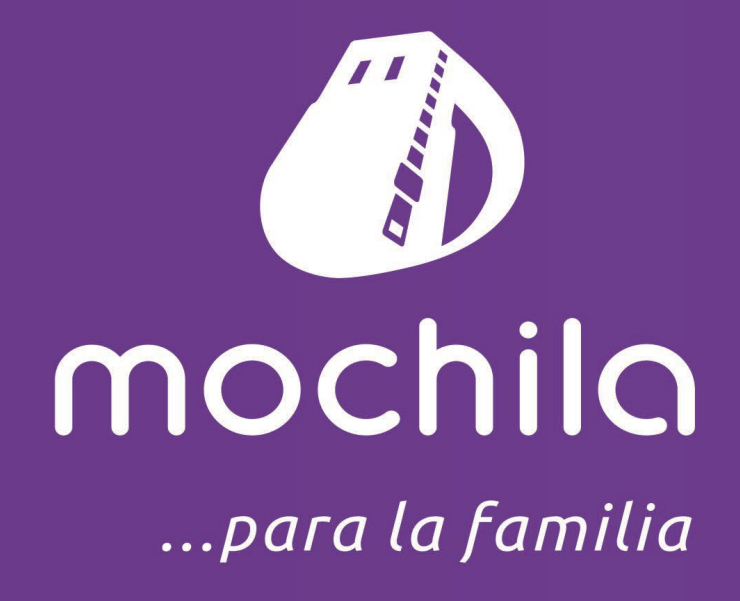

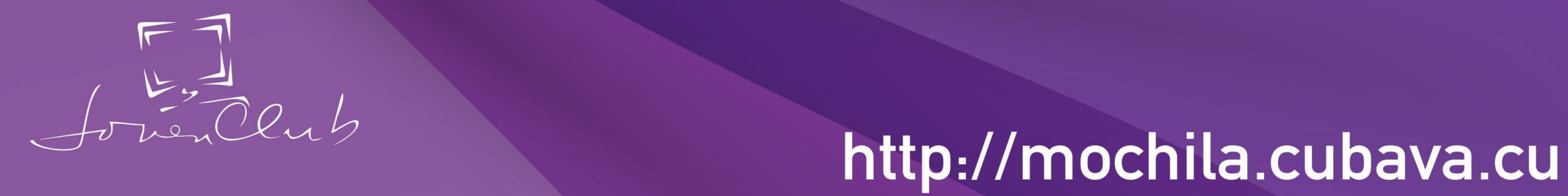

enovo

**Hillenburgh** 

Bullies

**CONSERV** 

## <span id="page-23-0"></span>**Navegando por la Internet, sugiriendo sitios web útiles <sup>y</sup> prácticos**

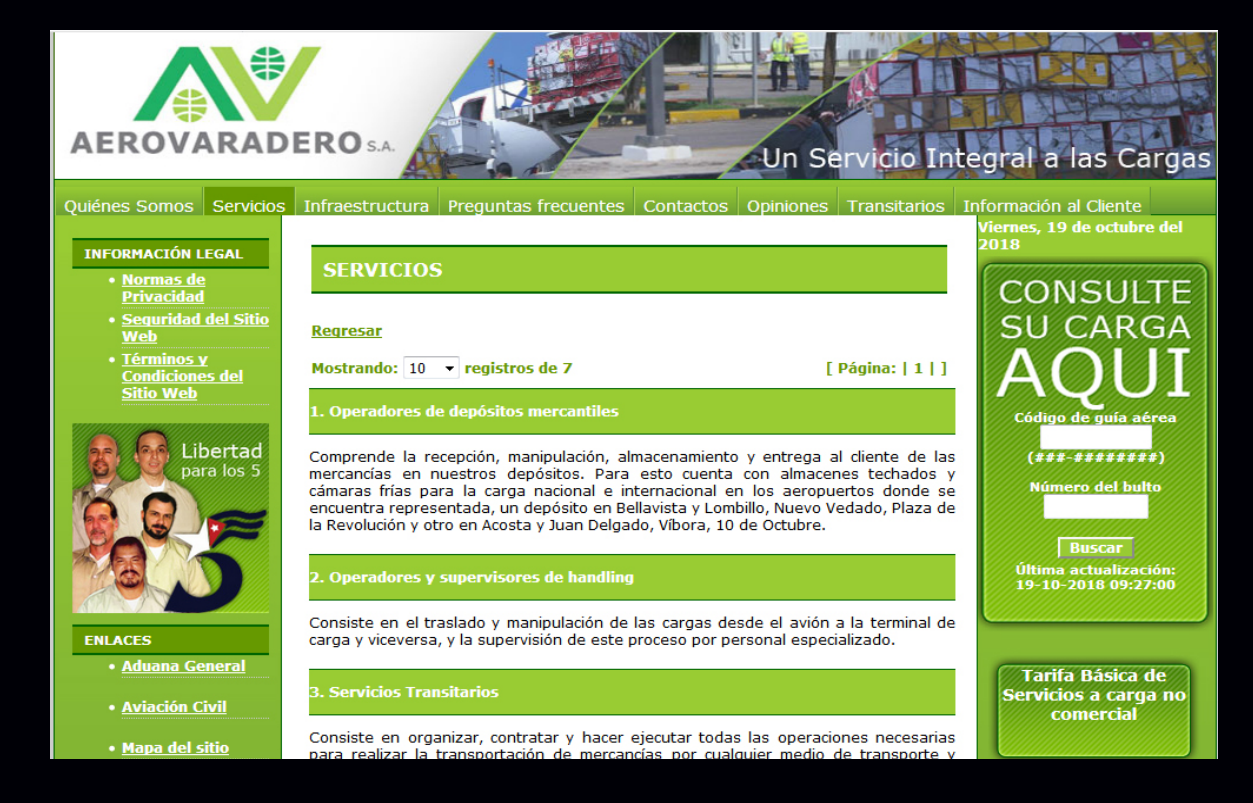

**De qué trata el sitio:** Aerovaradero S.A. es la empresa perteneciente a la Corporación de la Aviación Civil Cubana especializada en la actividad de Carga Aérea Nacional e Internacional, como operadora de terminales de carga aérea y otros servicios conexos a la misma. Fue creada en el año 1993 y tiene domicilio social en Carretera Wajay km 1½, Aeropuerto Internacional «José Martí»; Municipio Boyeros, La Habana, Cuba. Tiene representaciones en La Habana, Varadero, Gerona, Camagüey, Holguín, Baracoa, Guantánamo y Santiago de Cuba.

**Utilizar el sitio para:** conocer detalles sobre la llegada o estancia de su carga, aclarar dudas con la sección Preguntas Frecuentes, entre otras.

http://www.aerovaradero.com.cu

## **Centro de Investigaciones de Política Internacional**

**De qué trata el sitio:** el Centro de Investigaciones de Política Internacional es una institución de carácter académico adscrita al Instituto Superior de Relaciones Internacionales «Raúl Roa García» (ISRI) fundada el 25 de noviembre de 2010. Cuenta con más de 40 investigadores-profesores y mantiene estrecha relaciones de intercambio y colaboración científica con centros de investigación, universidades y organizaciones académicas de Cuba y otros países.

**Utilizar el sitio para**: conocer sobre las investigaciones realizadas en el campo de la política internacional las relaciones internacionales, con una visión estratégica sobre problemas globales, regionales y actores priorizados, en particular acerca de los Estados Unidos, América Latina y el Caribe.

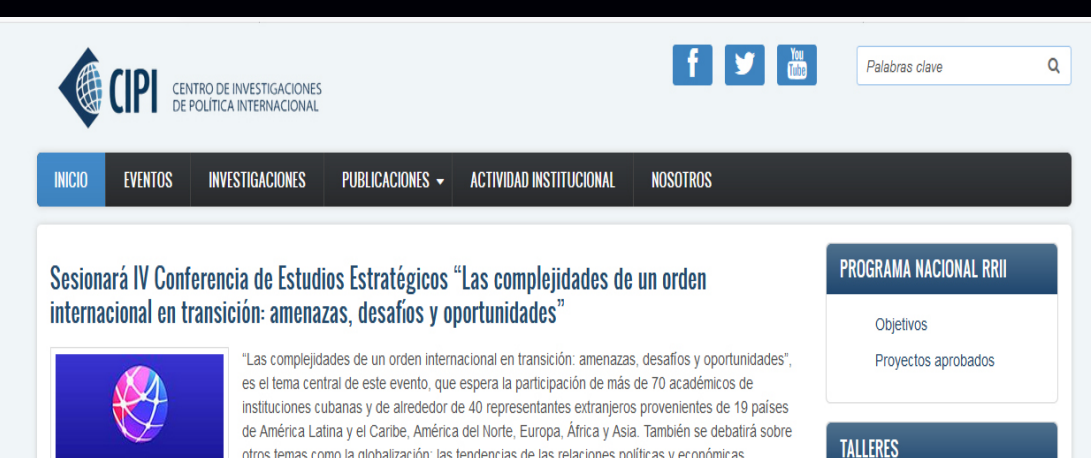

#### http://www.cipi.cu

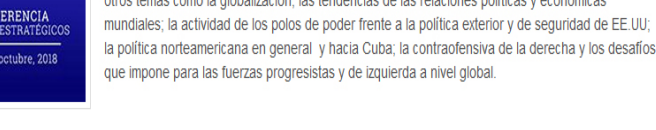

#### **D** Lee más

#### Avances y obstáculos para la paz coreana

Los más recientes acontecimientos en la península coreana parecen demostrar que se están dando pasos para encaminar la solución de ese conflicto, uno de los más antiguos de la era moderna, aunque no sin dificultades; **D** Lee más

Taller: "Dinámica de las<br>relaciones internacionales en la región Asia-Oceanía. La presencia de los Estados Unidos de América"

Taller Científico: "Estado de las correlaciones de fuerza en América Latina y el Caribe'

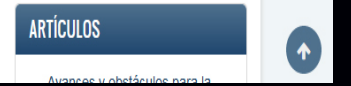

*«Las tecnologías podrán cambiar, mas no los principios.»* 

## *El Navegador*

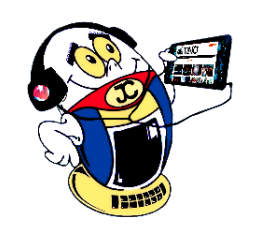

## **AeroVaradero S.A.**

## **ASSETS: Sistema de Gestión Integral**

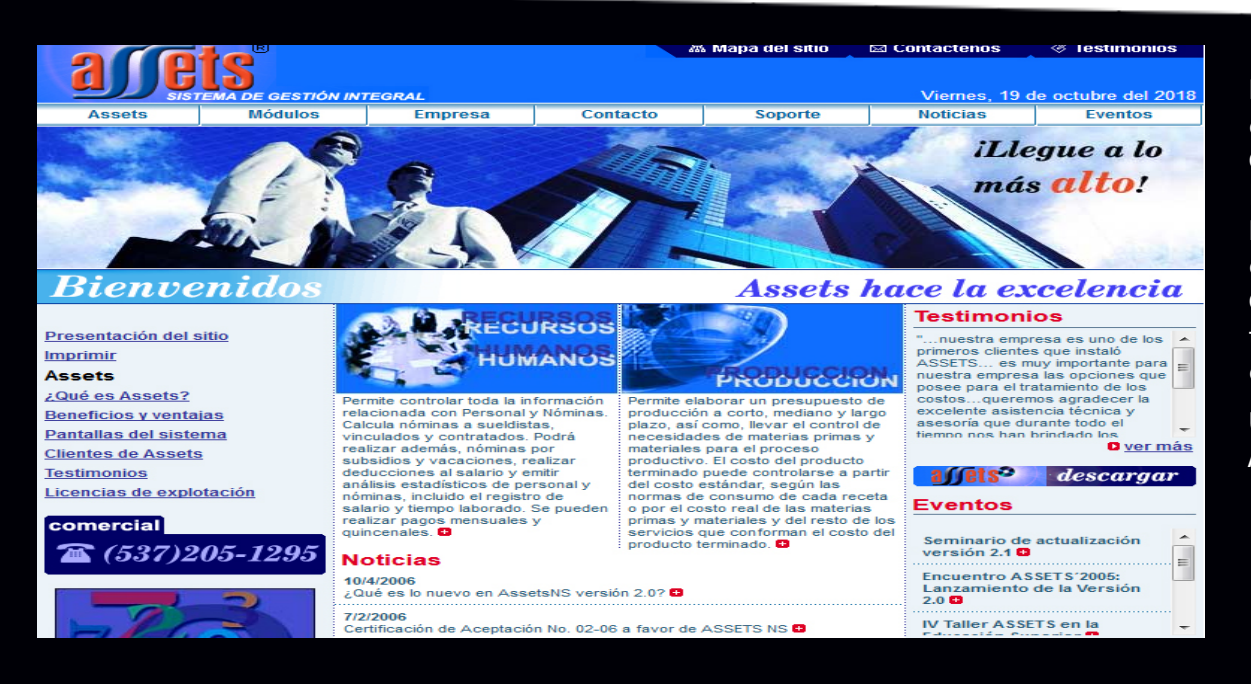

**De qué trata el sitio:** ASSETS NS es un Sistema de Gestión Integral estándar y parametrizado que permite el control de los procesos de Compras, Ventas, Producción, Taller, Inventario, Finanzas, Contabilidad, Presupuesto, Activos Fijos, Útiles y Herramientas y Recursos Humanos. Como Sistema Integral todos sus módulos trabajan en estrecha relación, generando, automáticamente, al Módulo de Contabilidad los Comprobantes de Operaciones por cada una de las transacciones efectuadas, esto permite que se pueda trabajar bajo el principio de Contabilidad al Día.

**Utilizar el sitio para:** conocer sobre el sistema de gestión integral ASSETS.

http://www.assets.co.cu

## **Centro de Histoterapia Placentaria**

**De qué trata el sitio:** este centro tiene la misión de investigar, producir y comercializar productos derivados de la placenta humana, y productos naturales y biotecnológicos, así como brindar servicios médicos, que satisfagan las necesidades y expectativas de nuestros clientes, eleven su calidad de vida y aporten dividendos crecientes al Estado. Ser líder en la investigación, producción, comercialización y servicios médicos dermatológicos con productos inocuos derivados de la placenta humana y otros.

**Utilizar el sitio para:** conocer acerca de los productos creados y sus funciones específicas en el organismo.

http://www.histoterapia-placentaria.cu

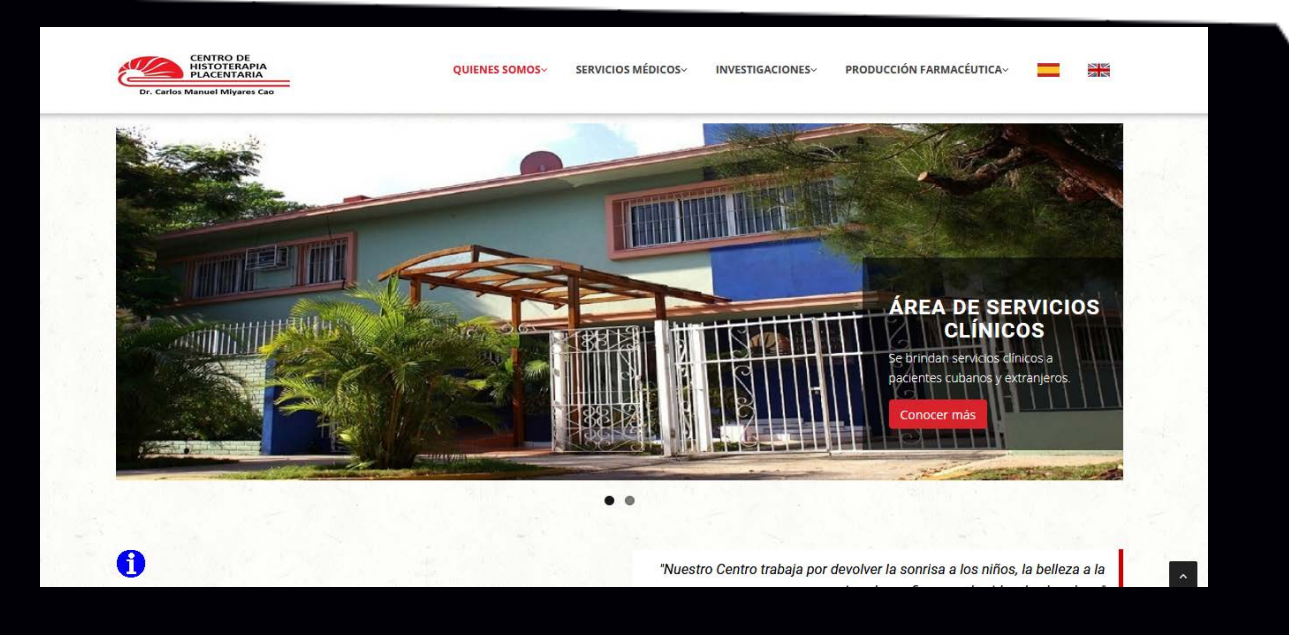

## **TV Yumurí**

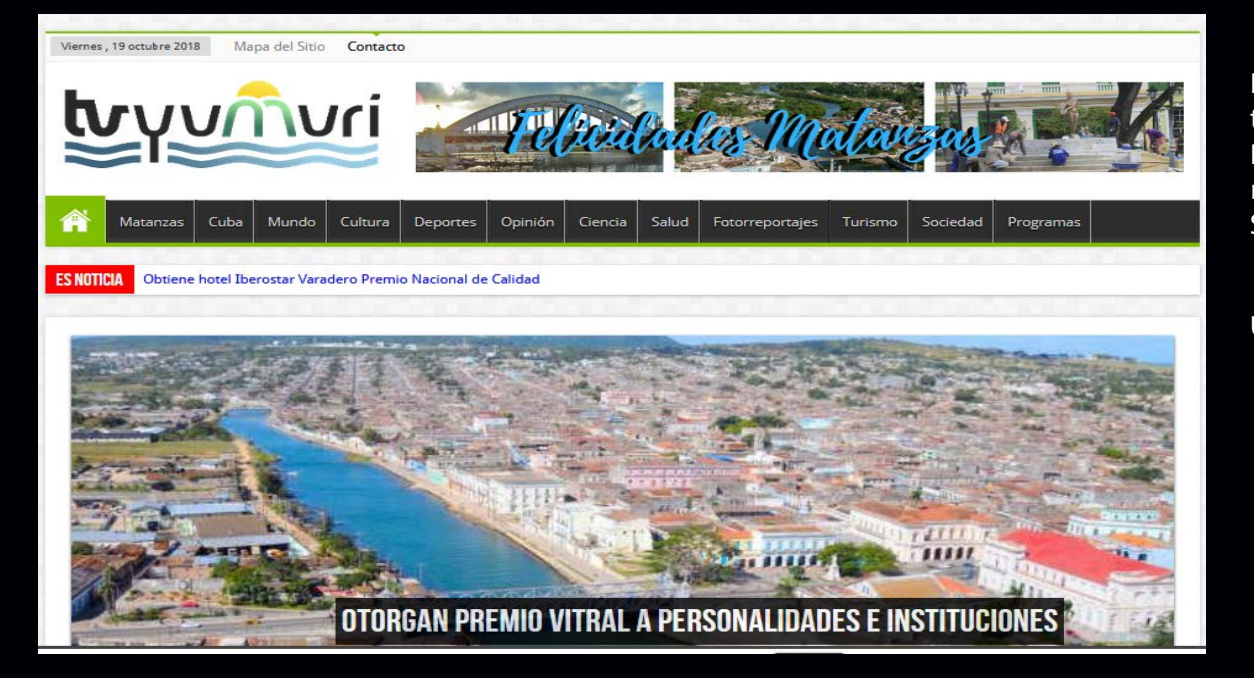

**De qué trata el sitio:** sitio de la emisora matancera TV Yumurí. Consta de varias categorías en las que se publican actividades noticiosas.

Dentro de las categorías se encuentran Ciencia, Crónicas de un caminante, El rincón de Lola, Fotorreportajes, Cuba, El mundo, Opinión, Sociedad, etc.

#### **Utilizar el sitio para:** actualizarse en el quehacer matancero.

http://www.tvyumuri.icrt.cu/

*«El verdadero progreso es el que pone la tecnología al alcance de todos.»*

<span id="page-24-0"></span>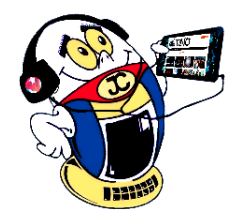

## *El Navegador*

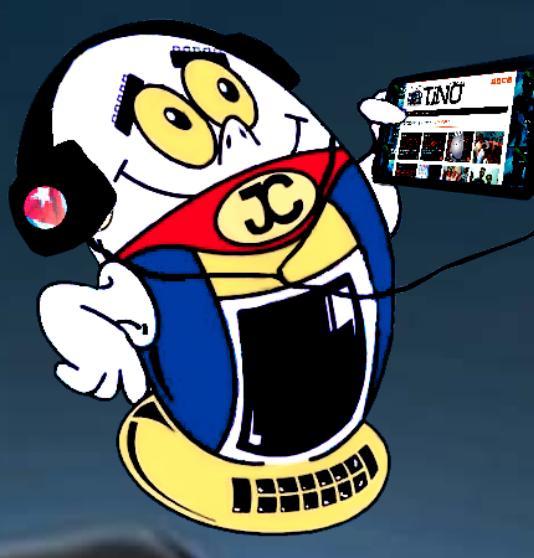

# **REVISTA** ENO

Revista Informático-Tecnológica de la familia Revista bimestral de los Joven Club de Computación y Electrónica

**Dirección Nacional de los Joven Club de Computación y Electrónica. Calle 13 N.º 456 entre E <sup>y</sup> F, Vedado, municipio Plaza de la Revolución, La Habana, Cuba**

> **Registro Nacional de Publicaciones seriadas 2163 ISSN 1995-9419**

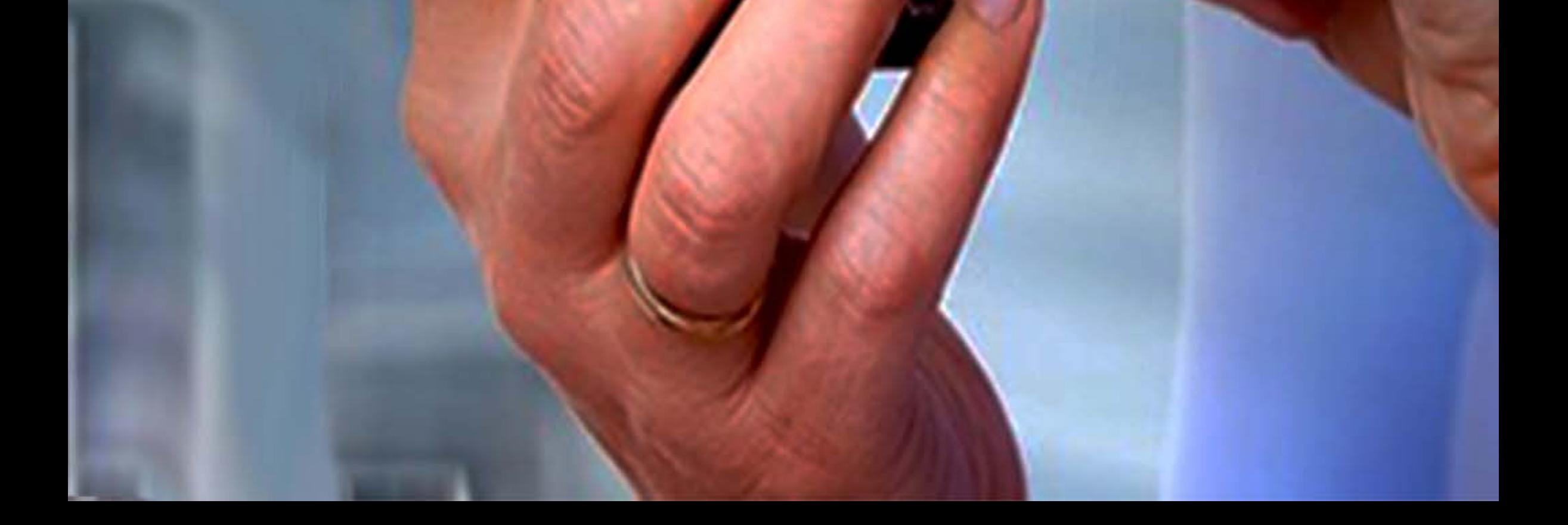